### Interrogating MODIS & AIRS data using HYDRA

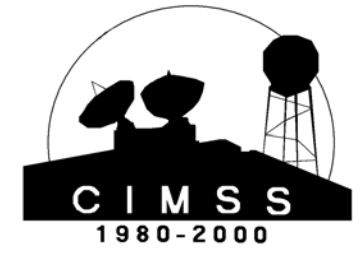

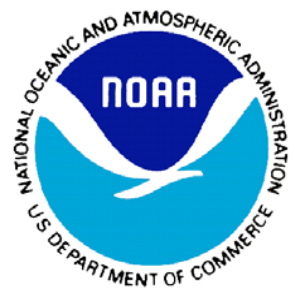

#### Paul Menzel NOAA Satellite and Information Services

What is HYDRA? What can it do? Some examples How to get it?

#### **HYperspectral viewer for Development of Research Applications - HYDRA**

#### MSG, GOES

Freely available software For researchers and educators Computer platform independent Extendable to more sensors and applications. Based in VisAD (Visualization for Algorithm Development) Uses Jython (Java implementation of Python) runs on most machines 512MB main memory & 32MB graphics card suggested on-going development effort

#### MODIS, AIRS, CALIPSO

Developed at CIMSS by Tom Rink Tom Whittaker Kevin Baggett

With guidance from Paolo Antonelli Liam Gumley Paul Menzel

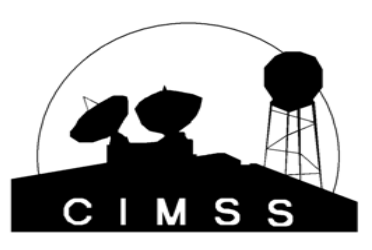

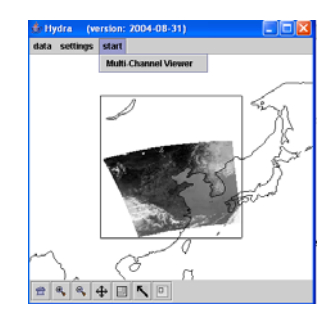

**http://www.ssec.wisc.edu/hydra/**

**Freely available software For researchers and educators Computer platform independent Extendable to more sensors and applications Based in VisAD (Visualization for Algorithm Development) Uses Jython (Java implementation of Python) runs on most machines 512MB main memory & 32MB graphics card suggested on-going development effort**

**http://www.ssec.wisc.edu/hydra/**

### The HYDRA Window

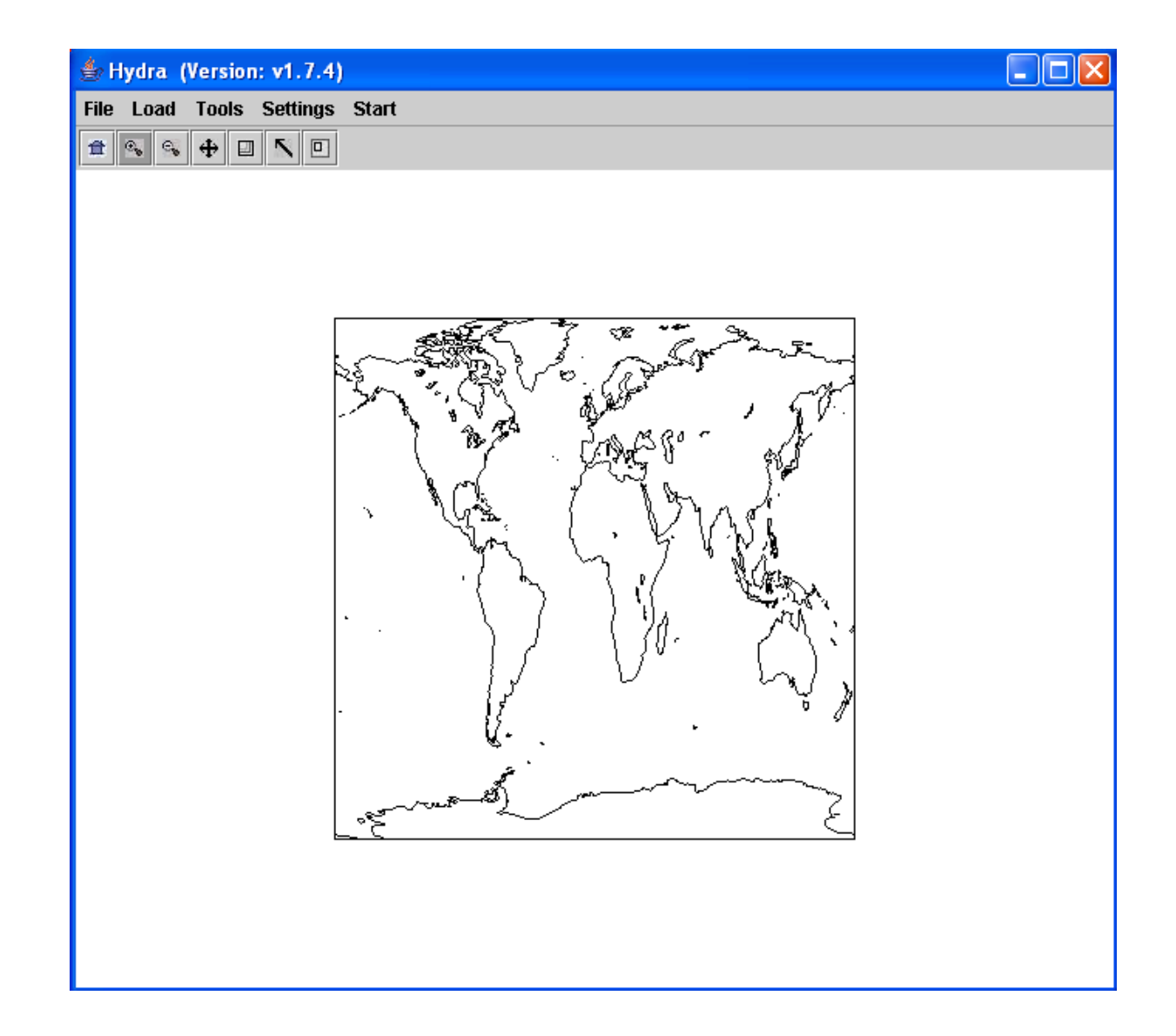

# Loading a Granule

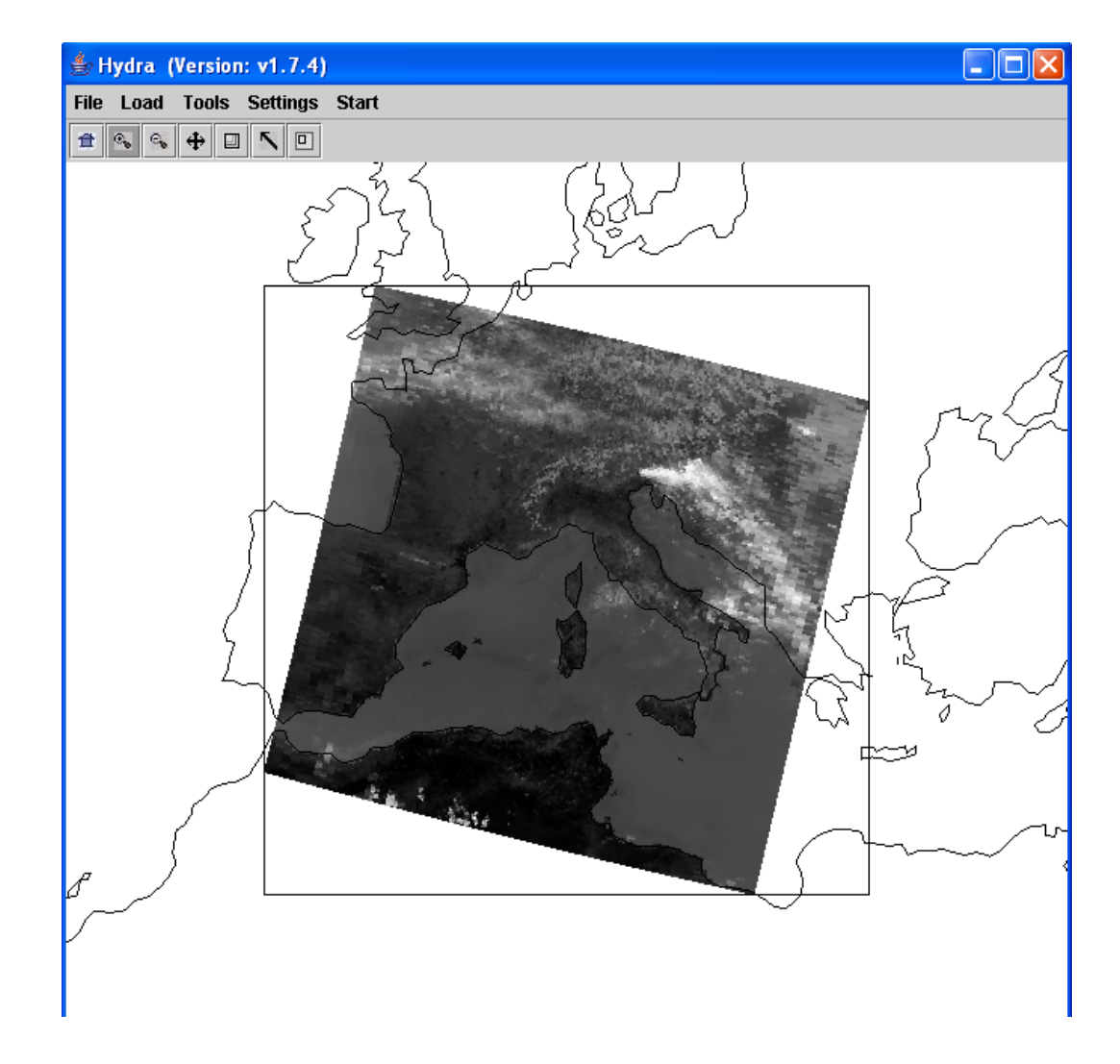

HYDRA IR window with 29 May 2001 MODIS L1B 1KM granule

# Select region for full resolution display

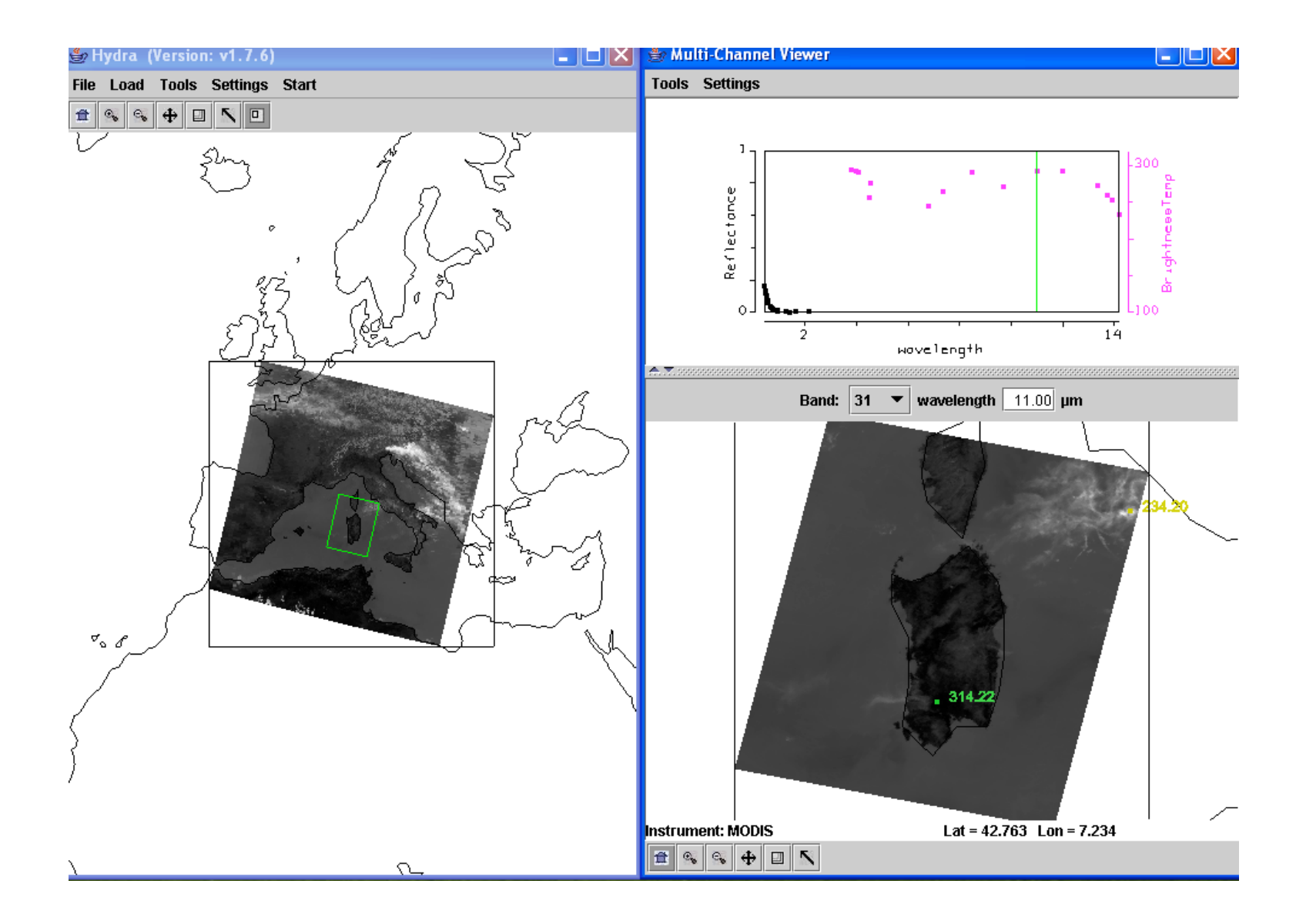

Select color and Zoom to see single pixel resolution

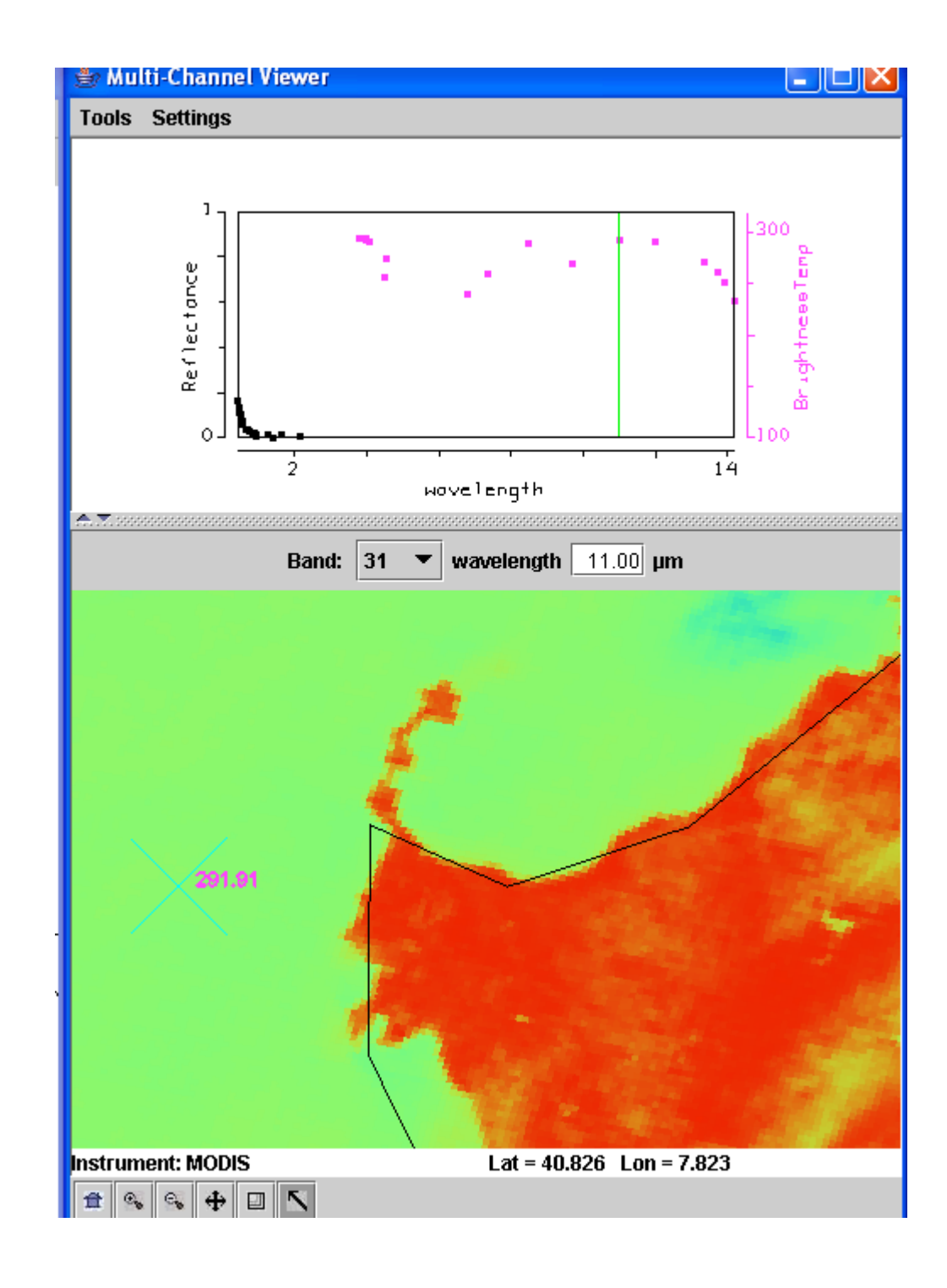

#### Multi-Channel Viewer

#### **Tools Settings**

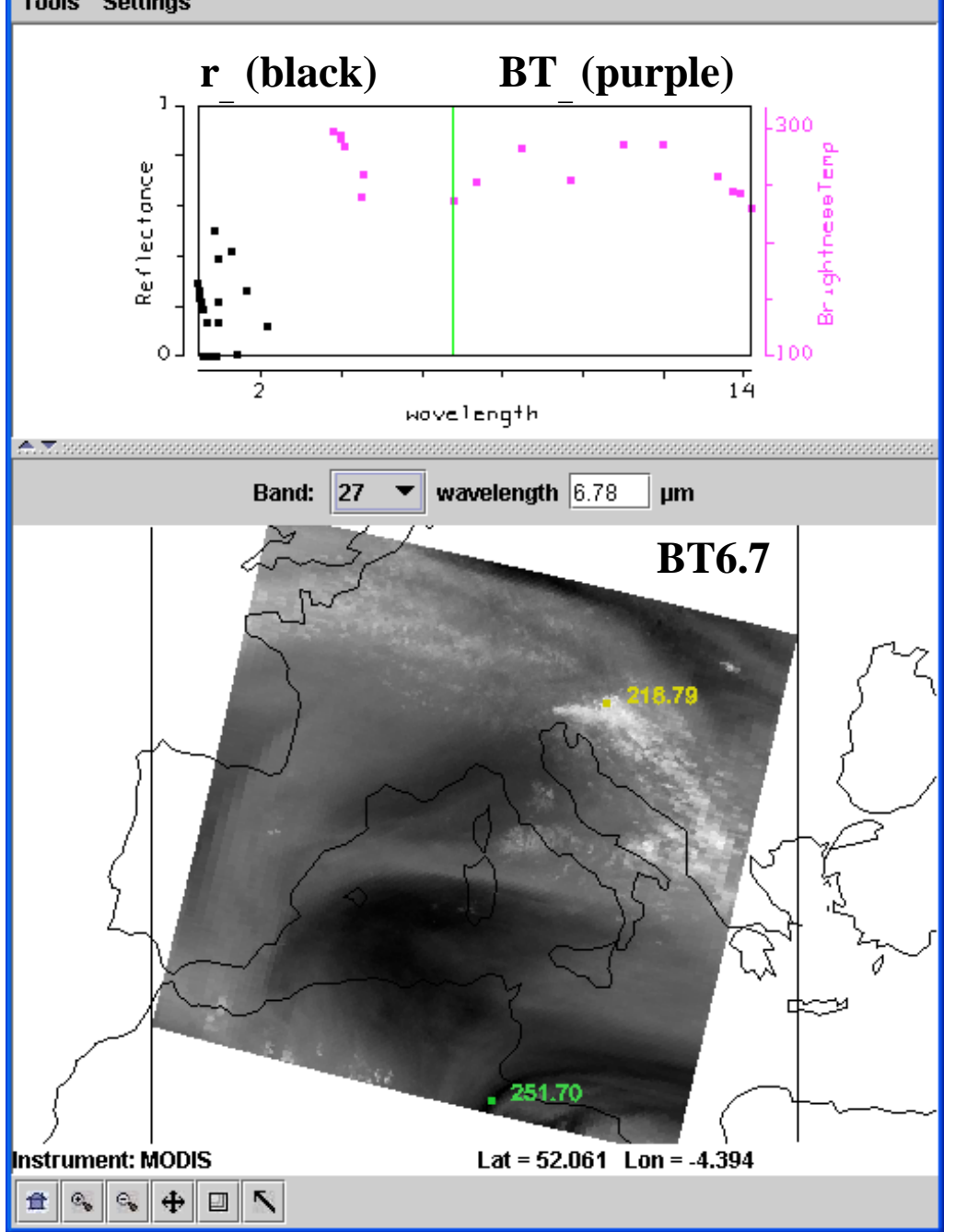

# Multichannel Viewer

#### *Under Tools*

 $\left\| \_\right\| \square \|\times$ 

*Linear Combinations* opens *Channel Combination Tool* display where you can specify linear combinations of spectral bands a,b,c and d  $(a +x / b) +x / (c +x / d).$ 

*RGB* allows you to select a spectral channel for each color in the RGB display

*Transect* allows you to create a line on the image and see the temperatures or radiances along the transect marked by shift plus right click and drag. *Capture Display* allows you to save the image as a jpeg

*Statistics* displays the min and max values in the image

*Reference Spectrum* allows you to compare spectral measurements from two selected pixels (controlled by the arrows in the bottom toolbar)

## Pseudo RGB Composite Image

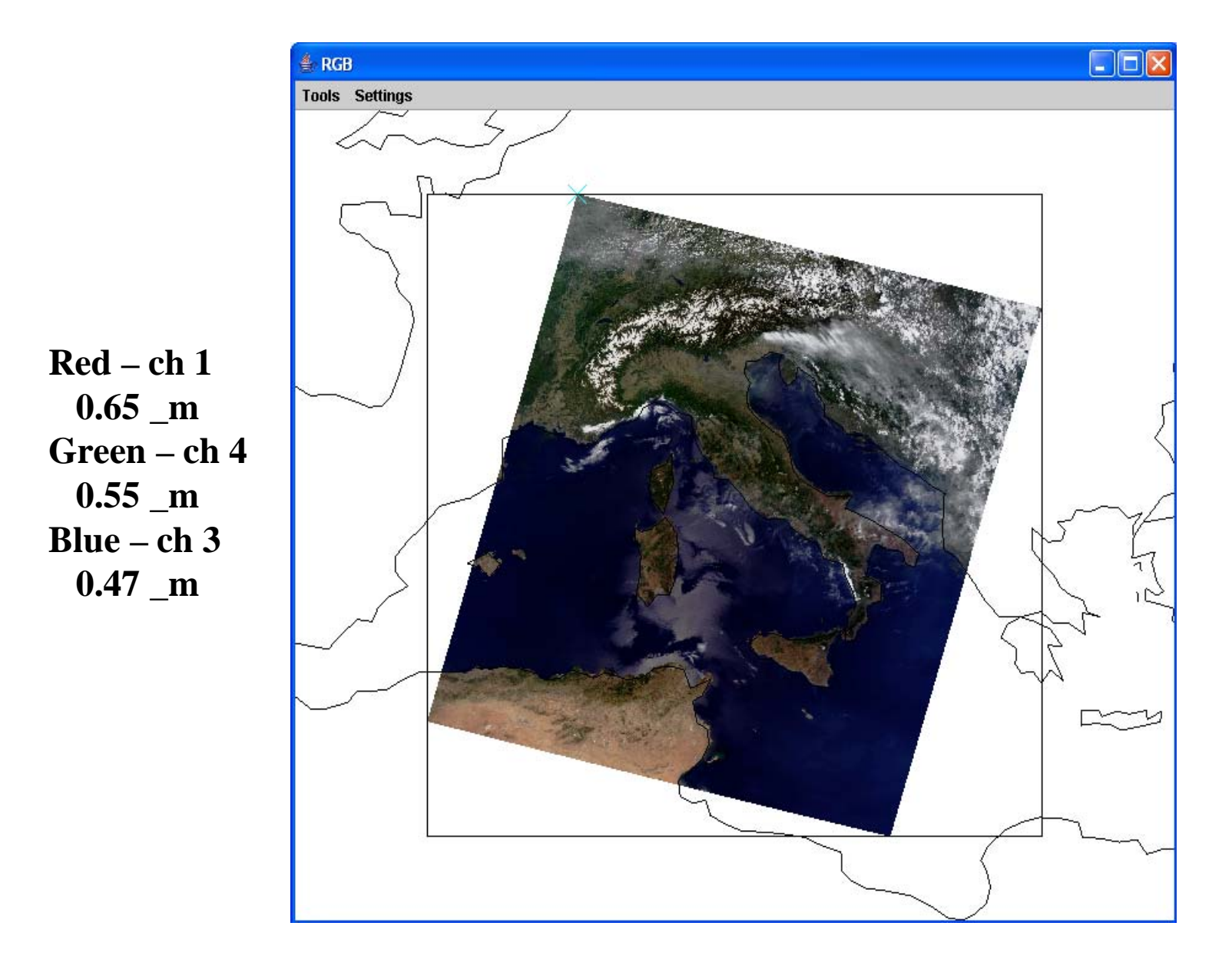

#### Transect

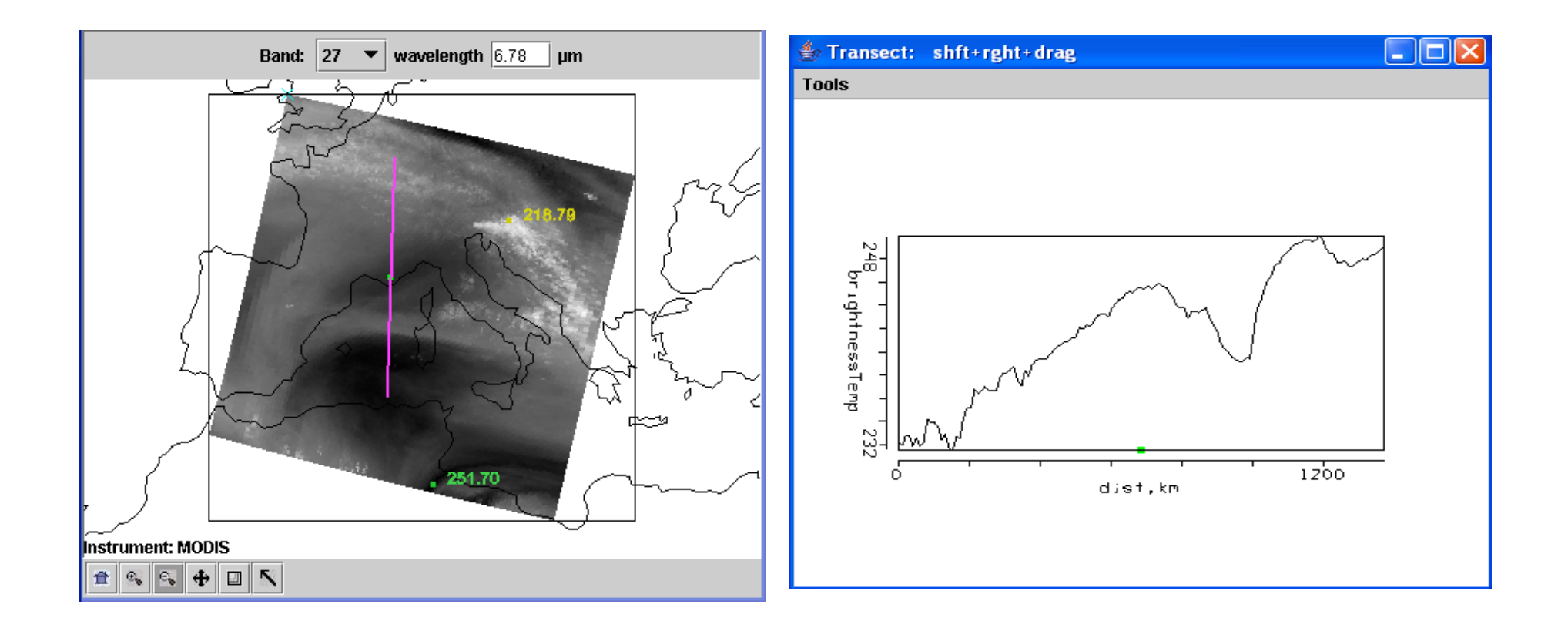

# Linear Combination BT4 - BT11

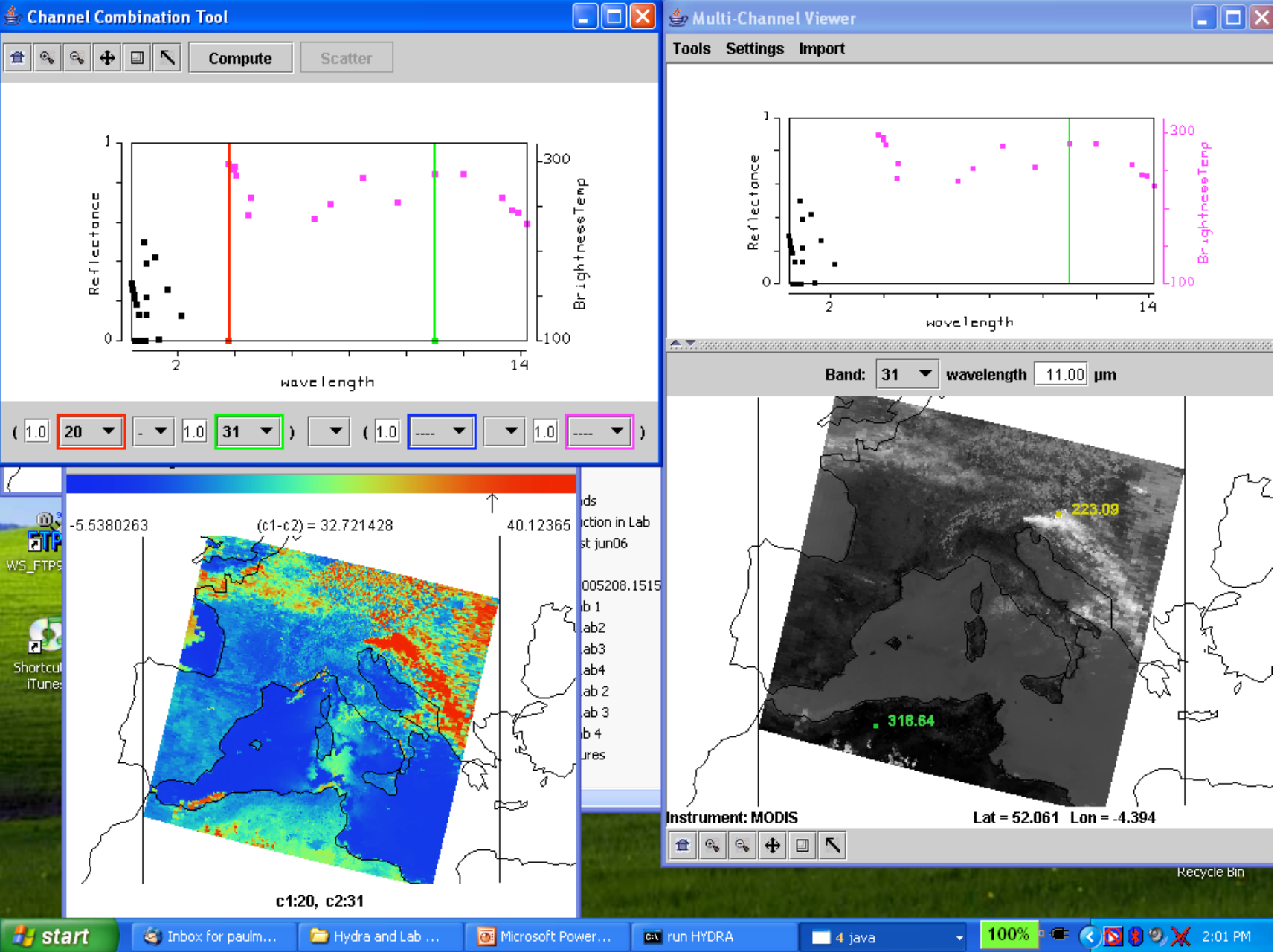

# Linear Combination BT4 – BT11

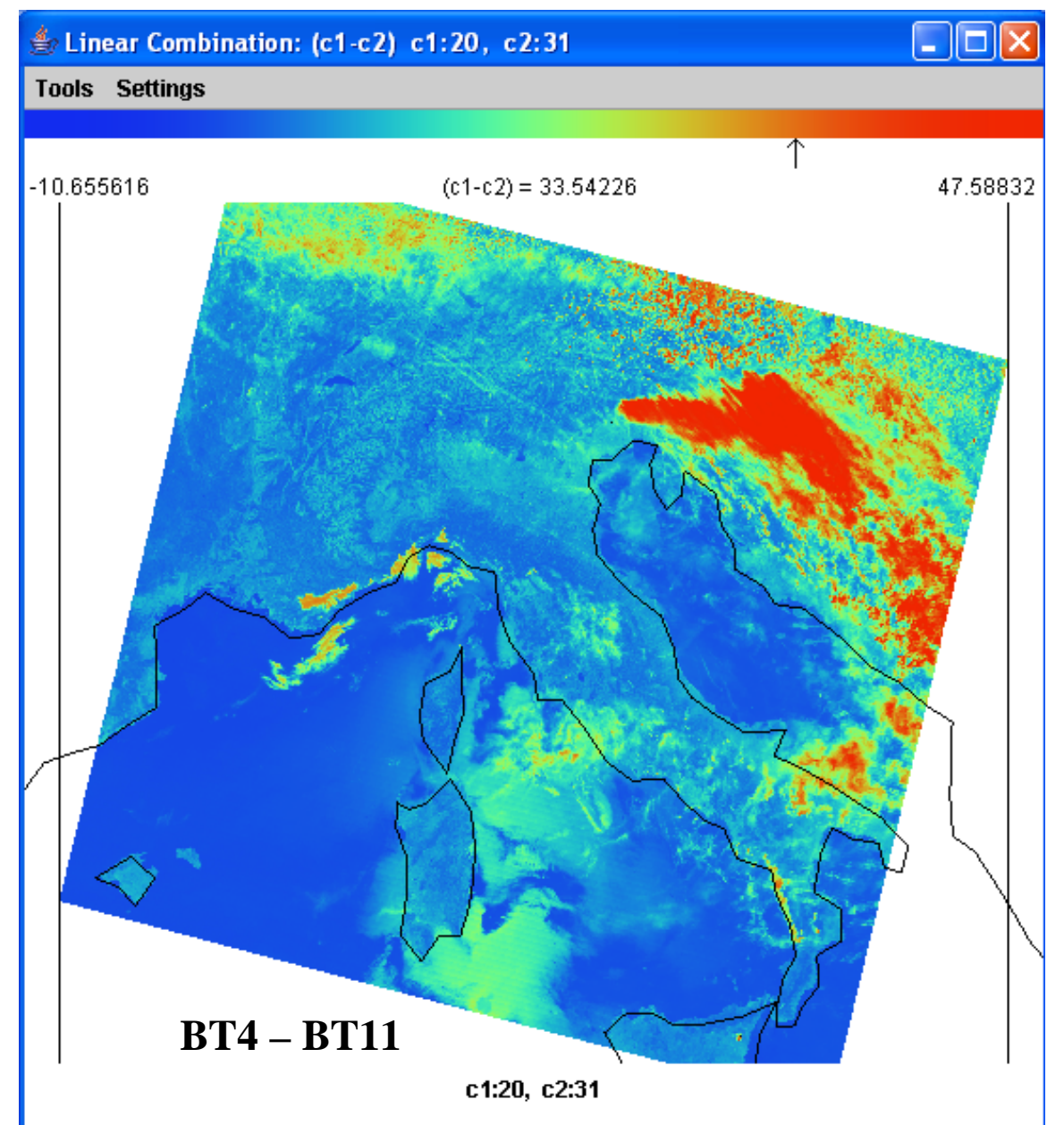

### Transect

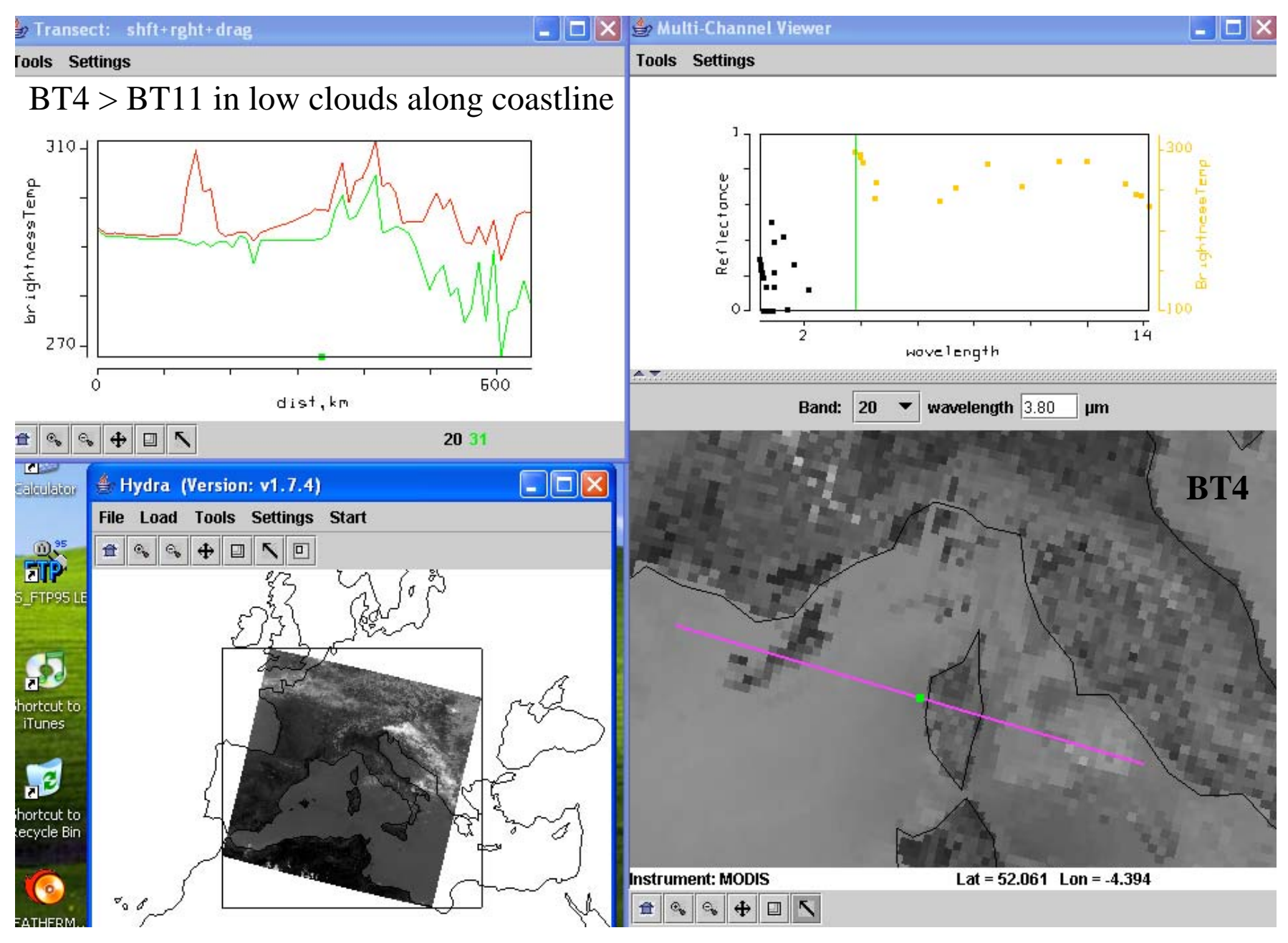

# Comparing IR to NIR Cloud Detection

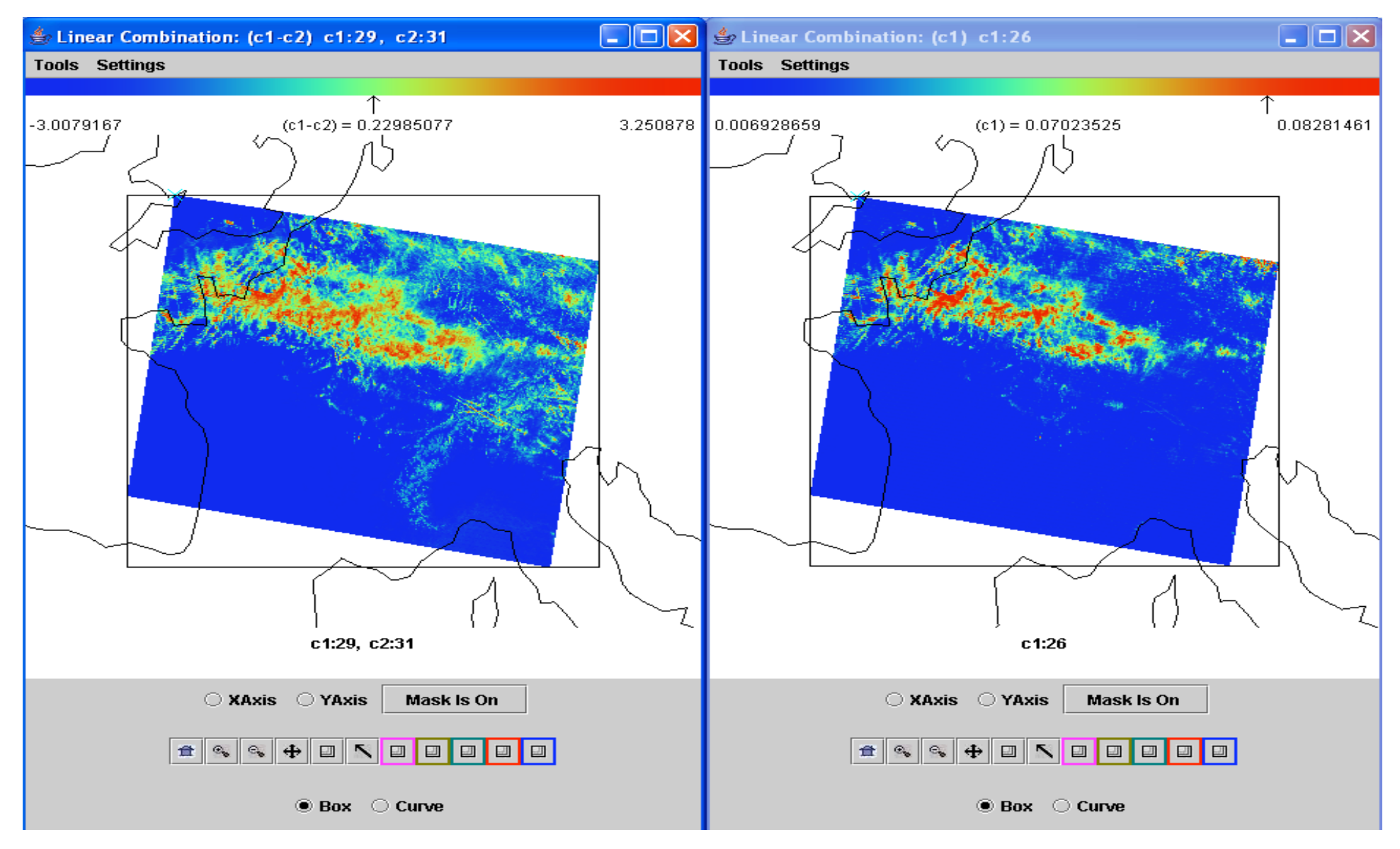

**Thin cirrus show up in BT8.6-BT11 (left) as well as r1.38 (right)**

# Setting up for scatter plot of BT11 vs r0.66

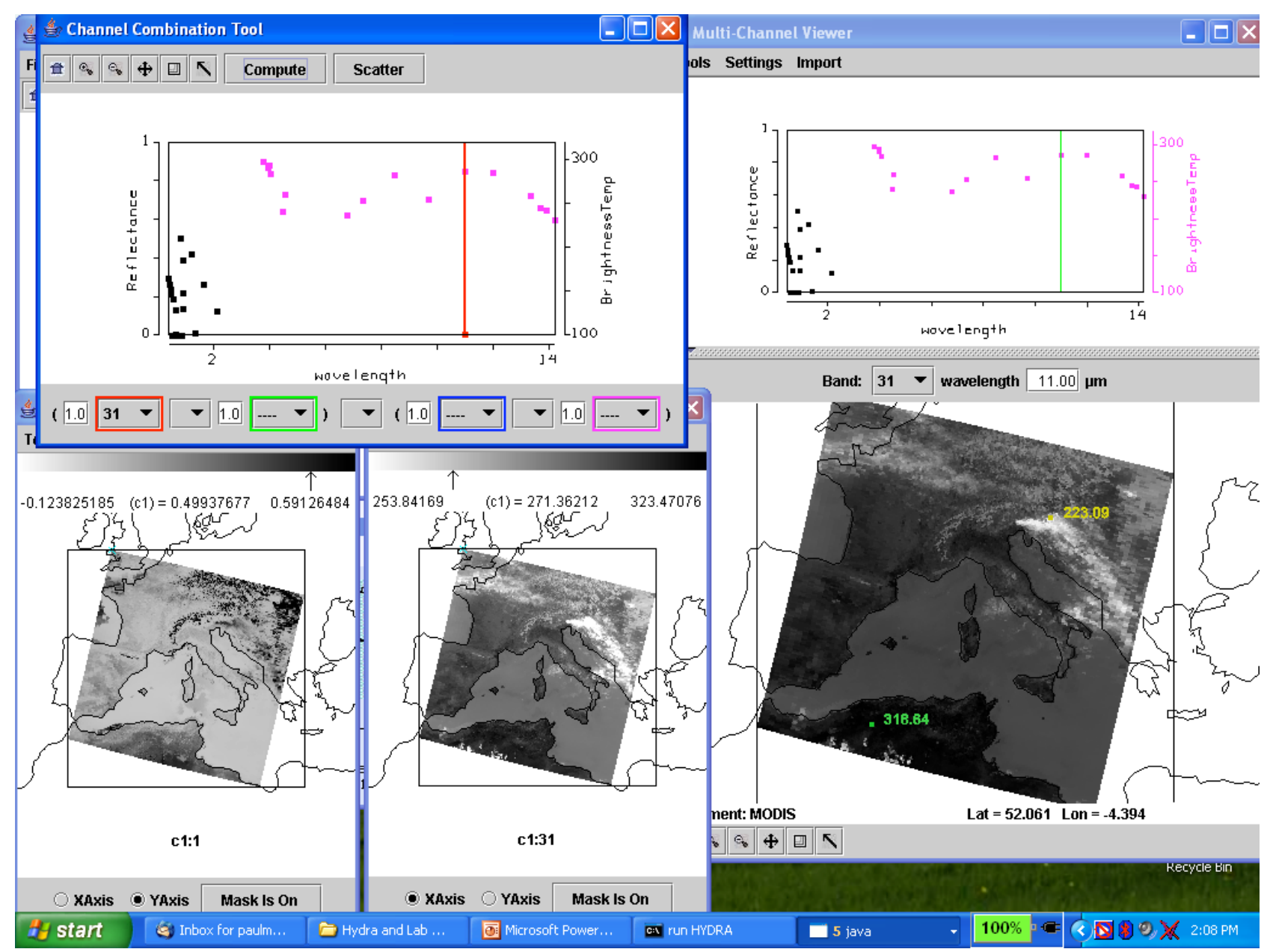

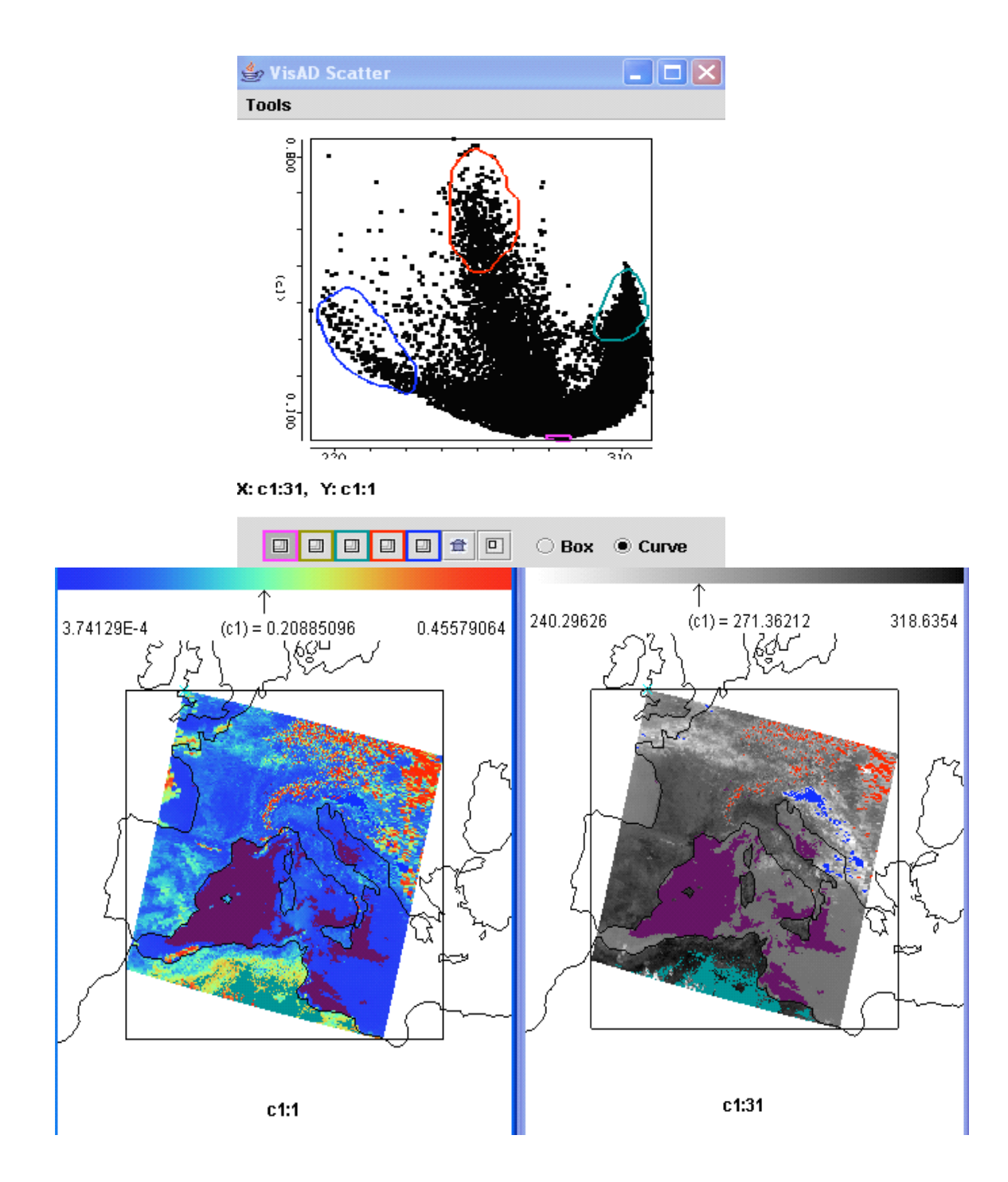

# Scatter Plot of  $r_{vis}$  vs  $BT_{11}$

with colors highlighting locations of pixels in plot on images

## Linear Combinations Pseudo Image of Normalized Vegetation Index  $[(r_2 - r_1)/(r_2 + r_1)]$

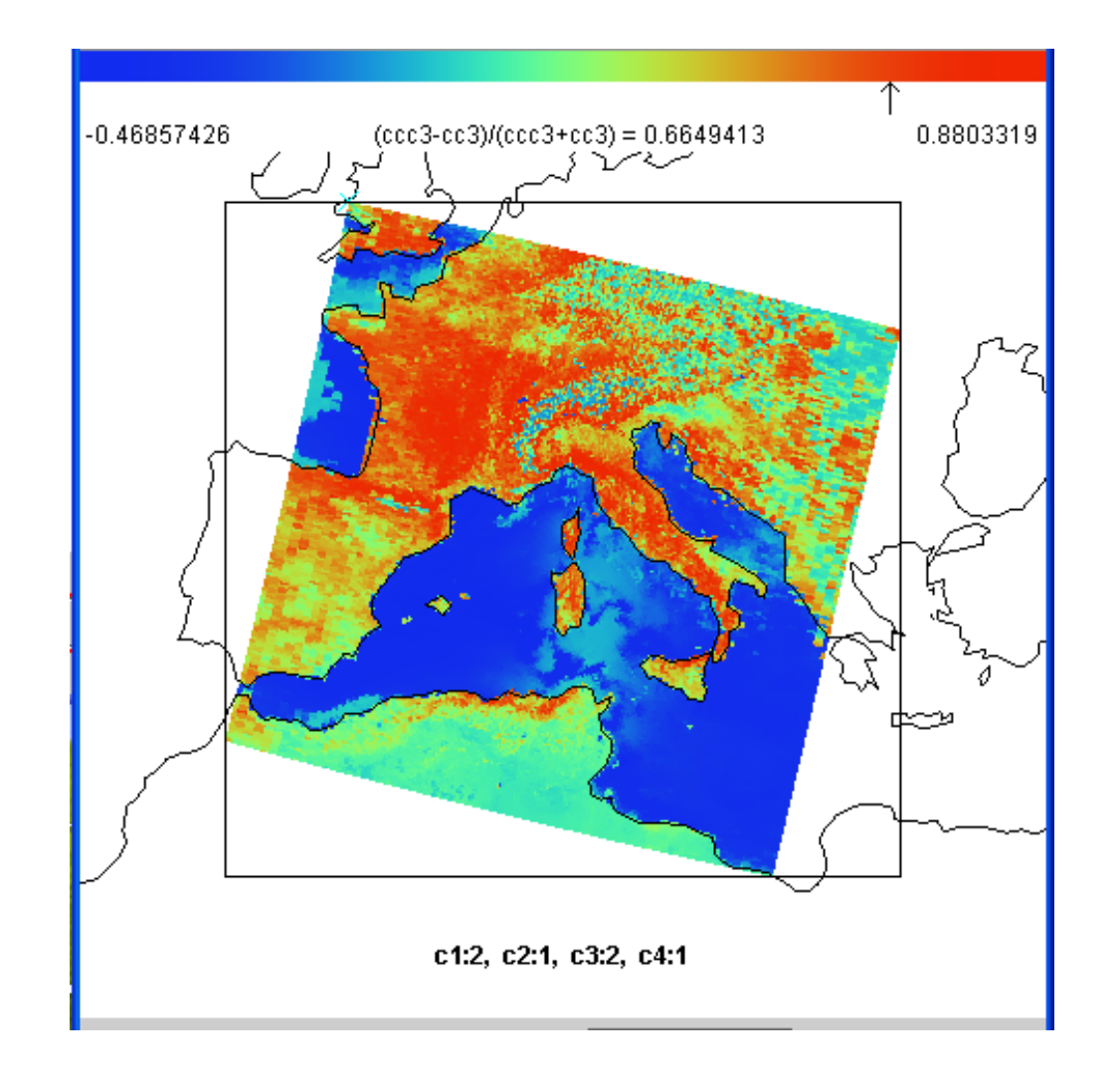

## MODIS level 2 cloud mask display

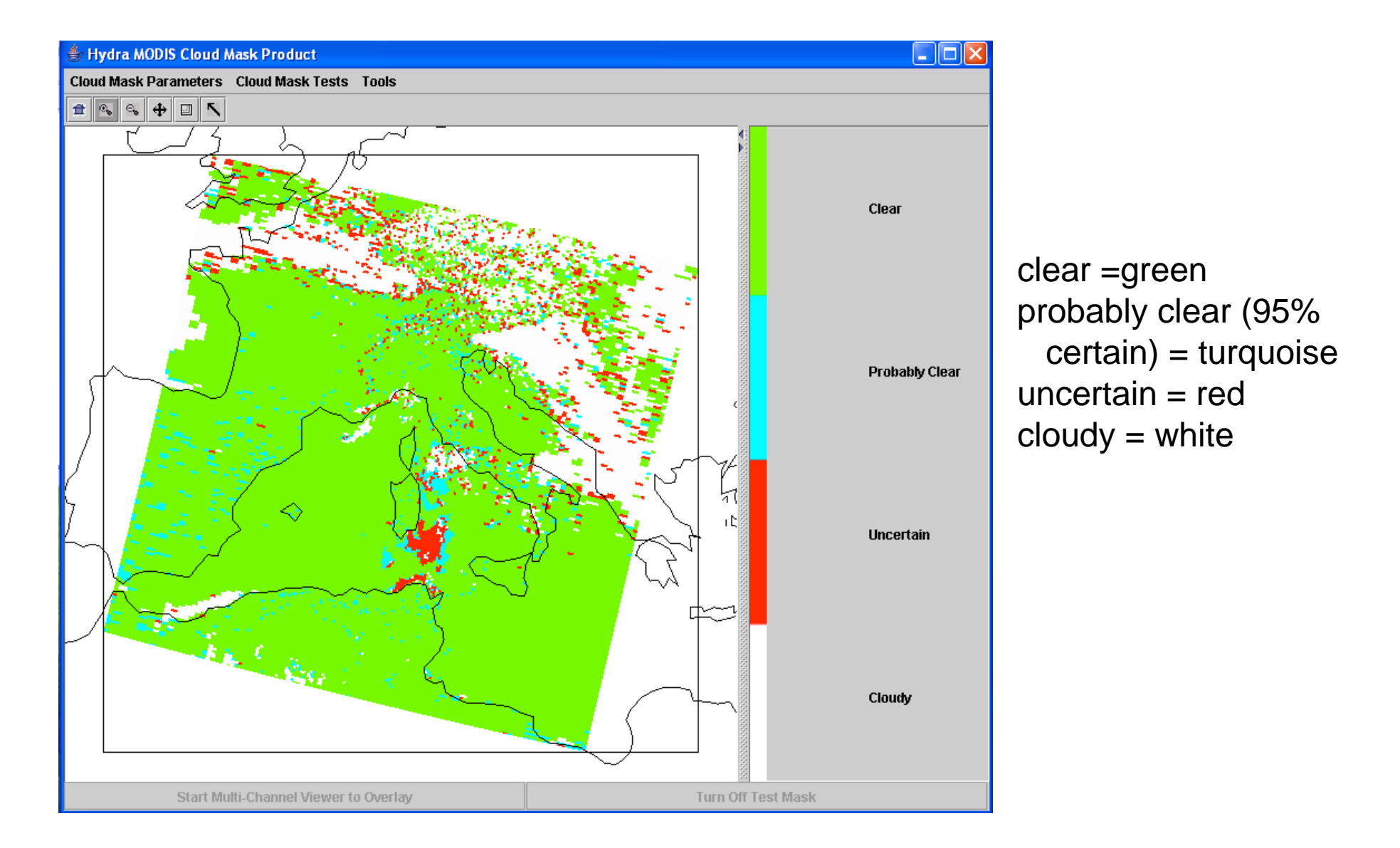

### Interrogating MODIS & AIRS data using HYDRA

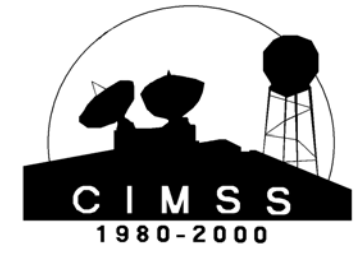

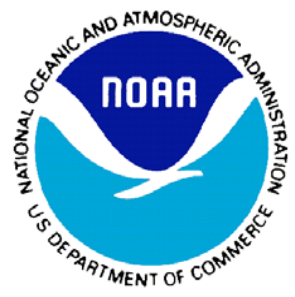

Paul Menzel NOAA Satellite and Information Services

> What is HYDRA? What can it do? Some examples with AIRS How to get it?

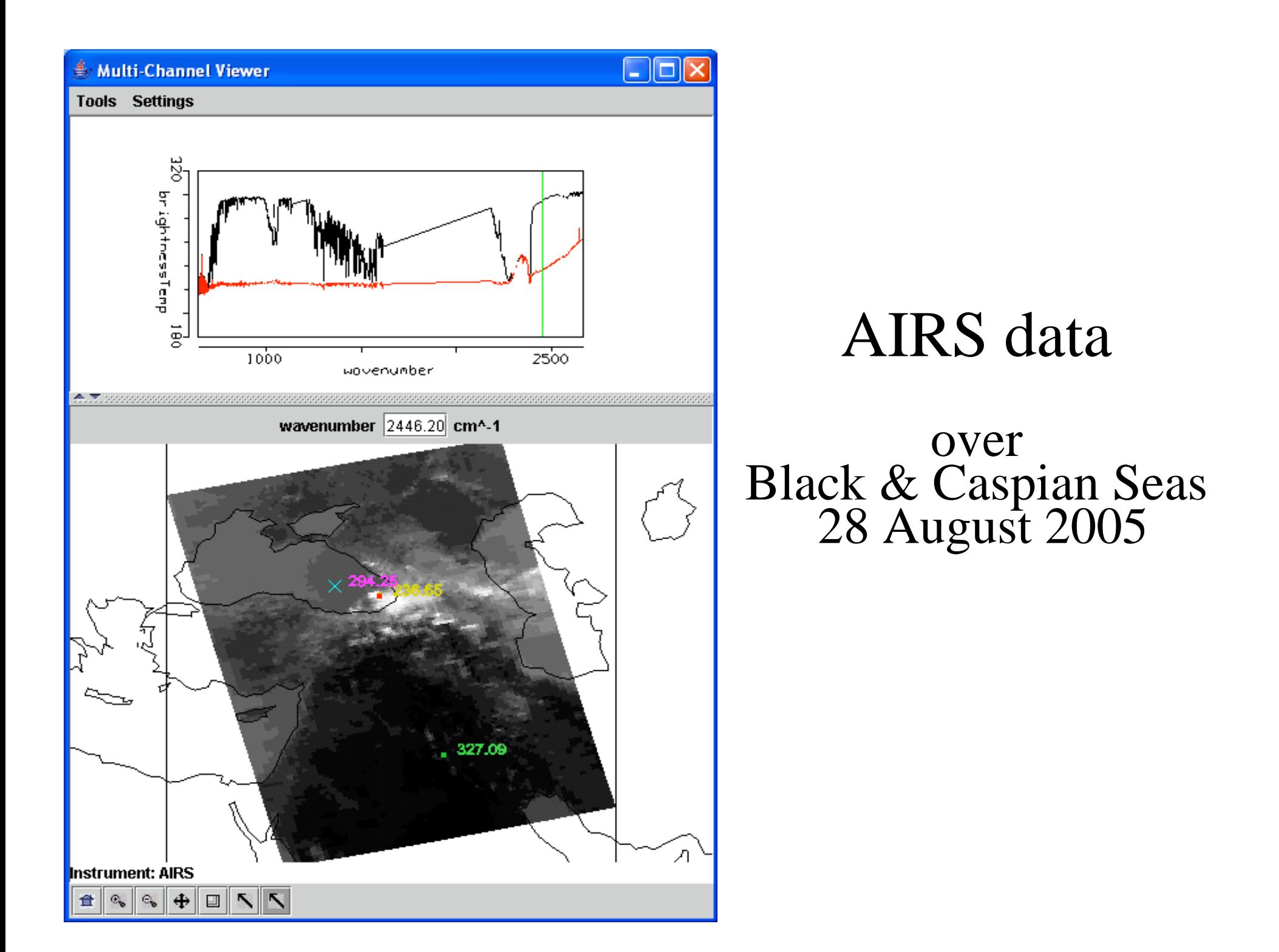

### BT1384.5 minus BT1387.2

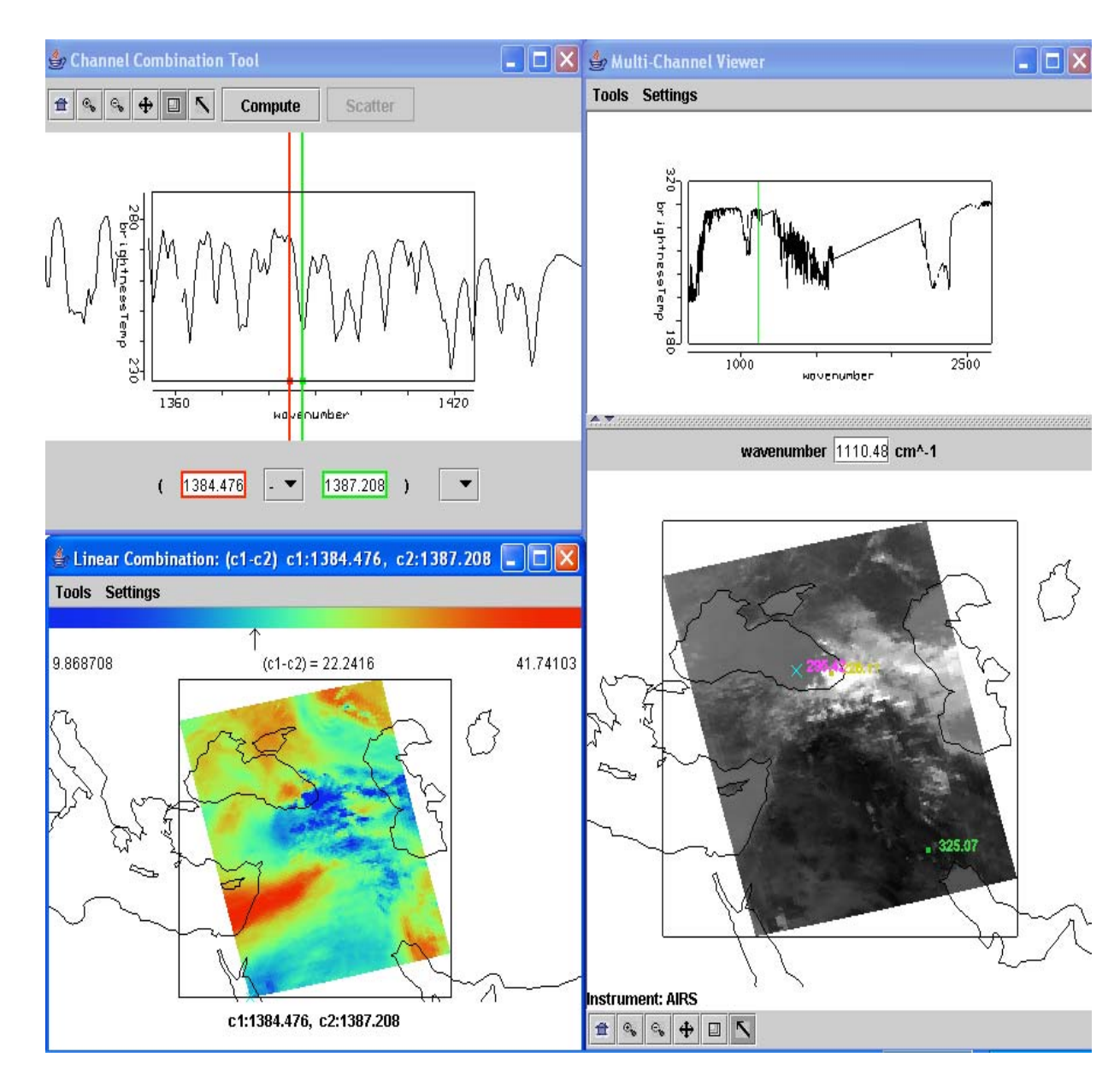

BT differences of more than 40 K are seen in clear regions and less than 1 K in opaque high cloudy regions

# Investigating AIRS Retrievals

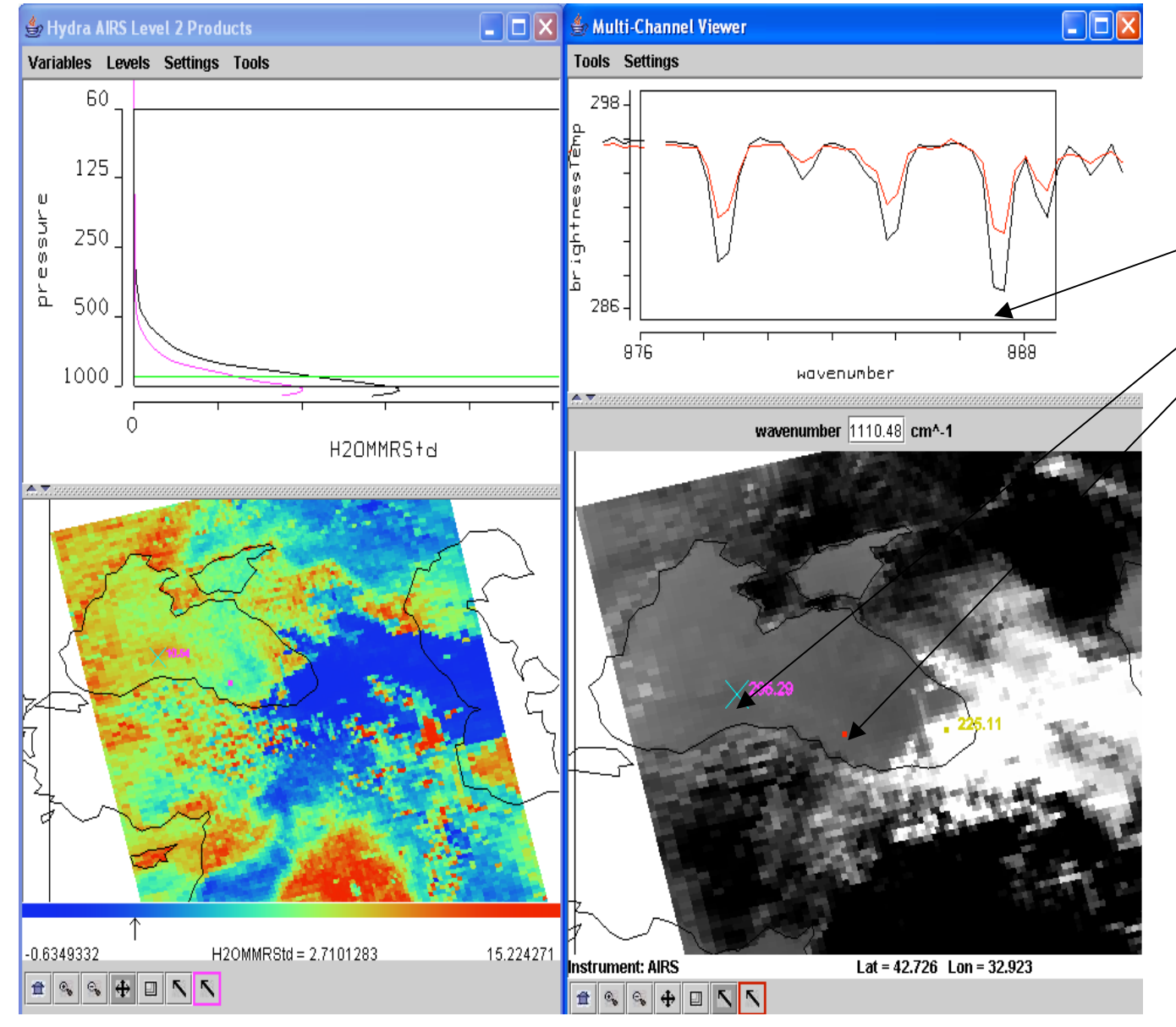

On-line off-line BT difference is greater in western (blue x) than eastern (red dot) location of Black Sea; x has more low level moisture than dot.

This is confirmed by moisture profiles (upper left); 900 hPa retrieved moisture image (lower left) shows moisture gradients

# AIRS (right) and MODIS (left) co-located display of spectra

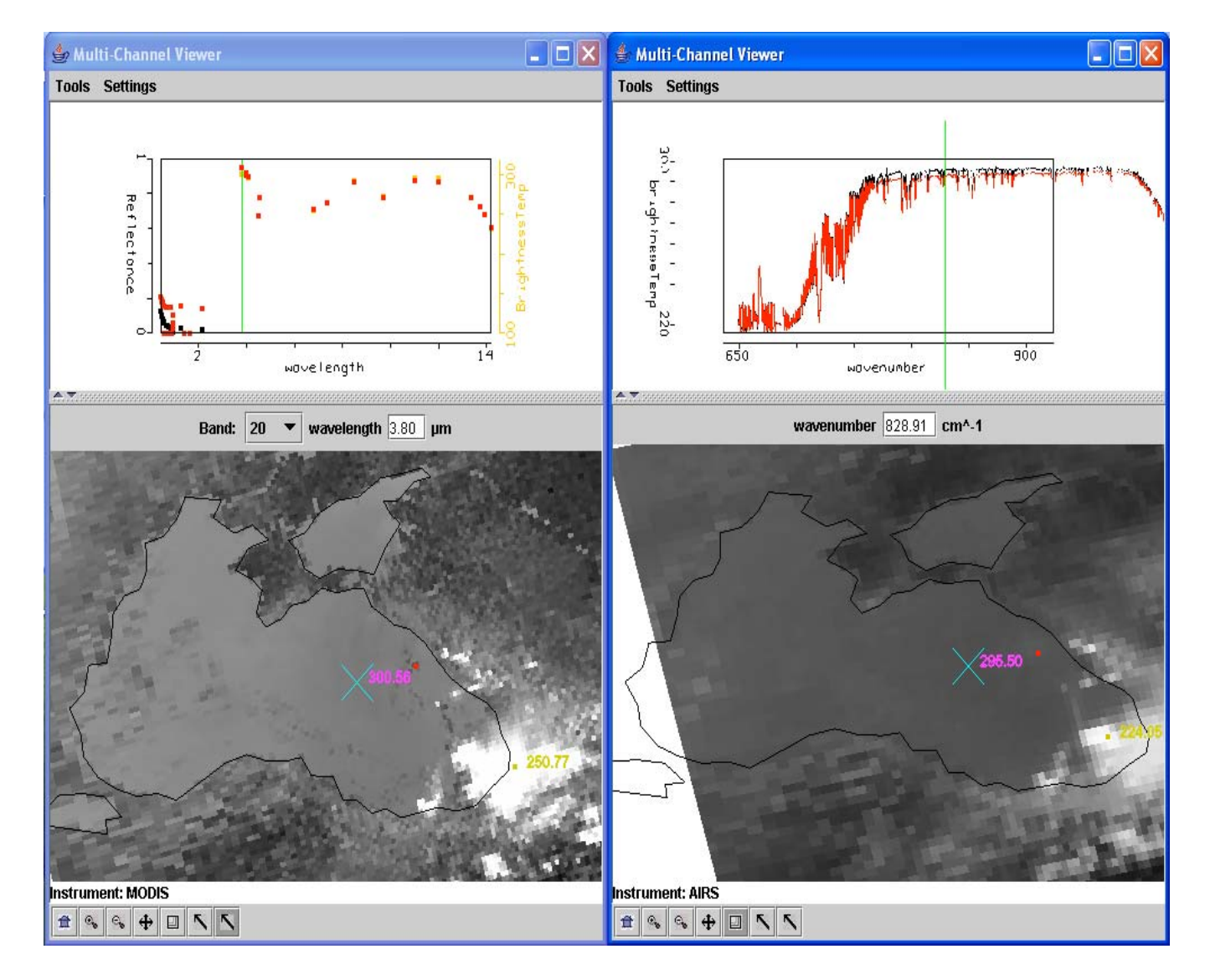

### Interrogating MODIS & AIRS data using HYDRA

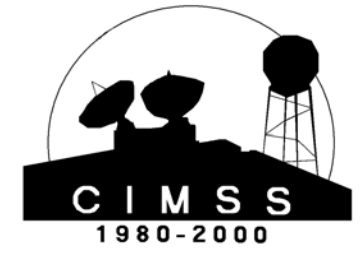

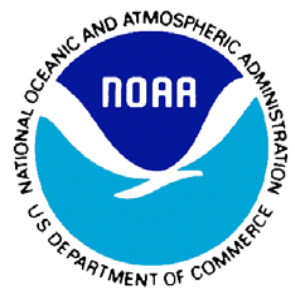

Paul Menzel NOAA Satellite and Information Services

> What is HYDRA? What can it do? Some examples with CALIPSO How to get it?

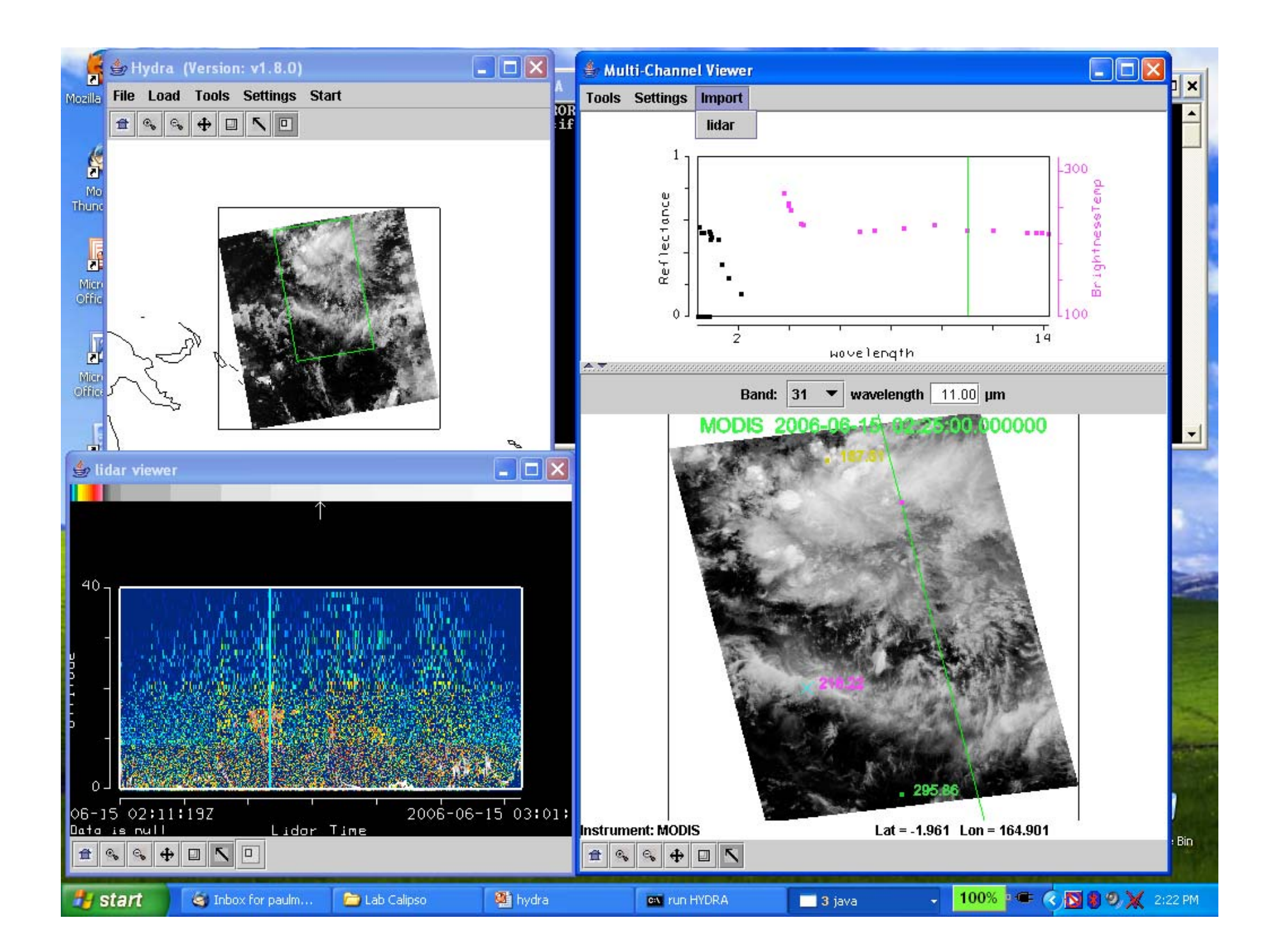

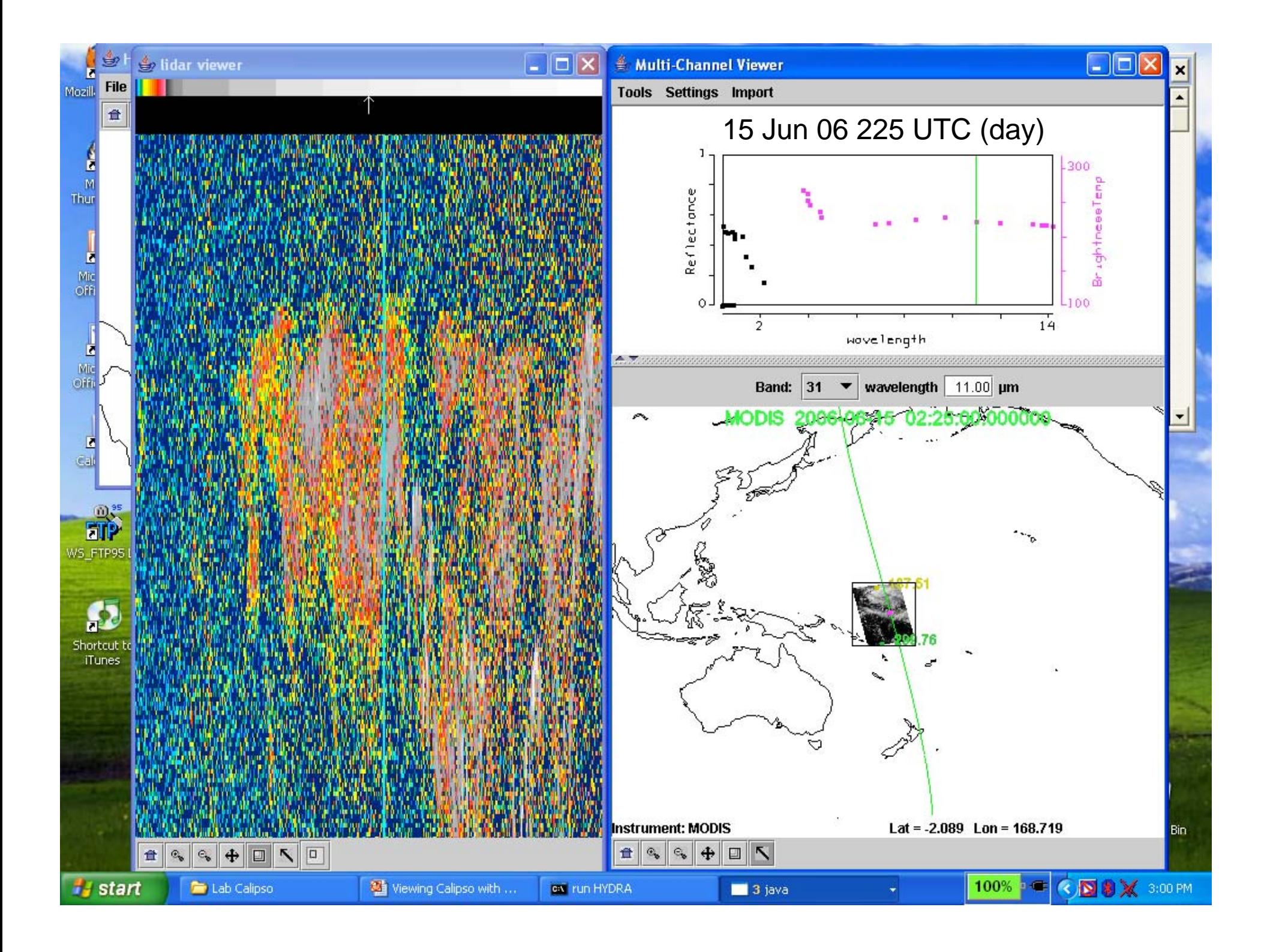

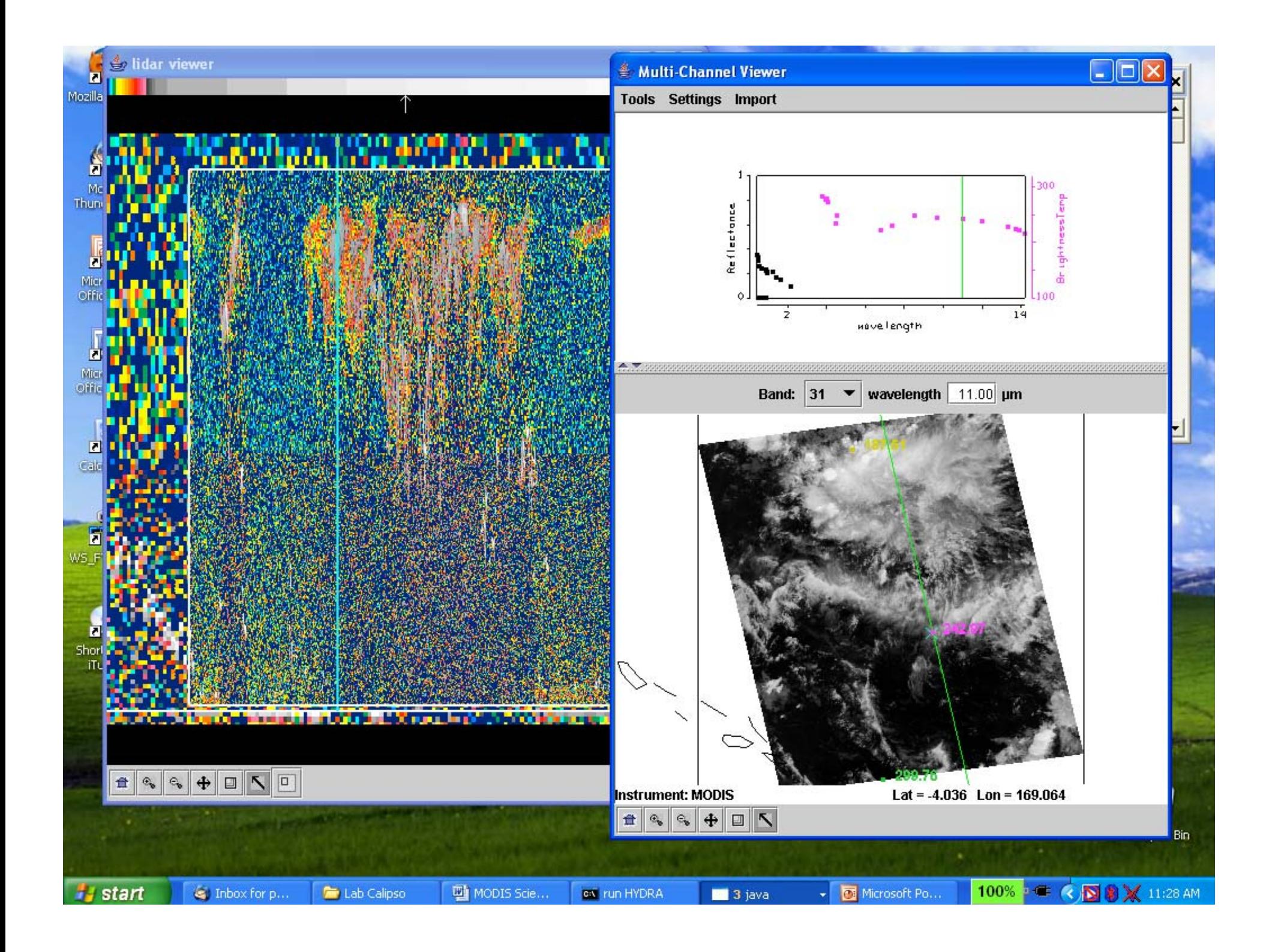

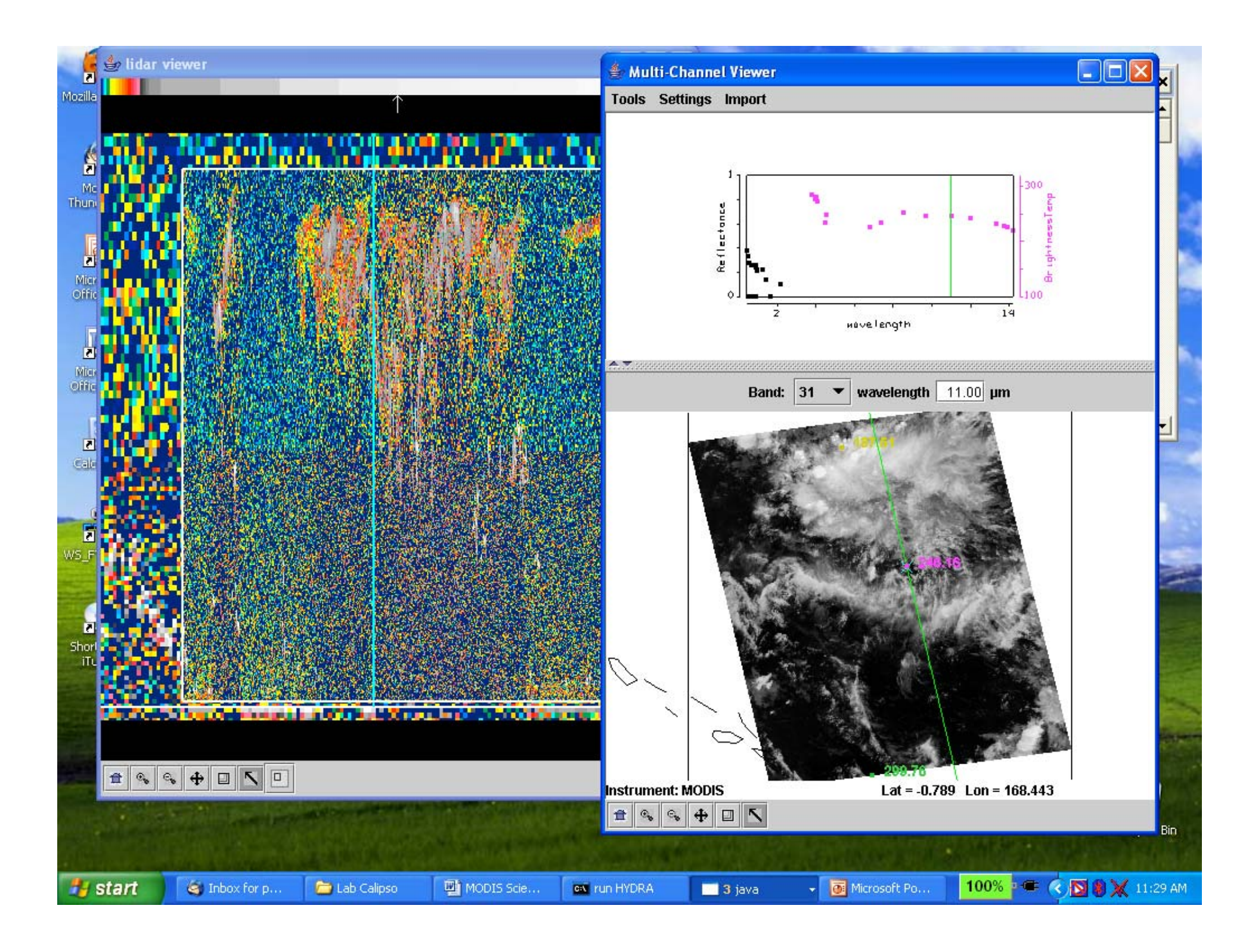

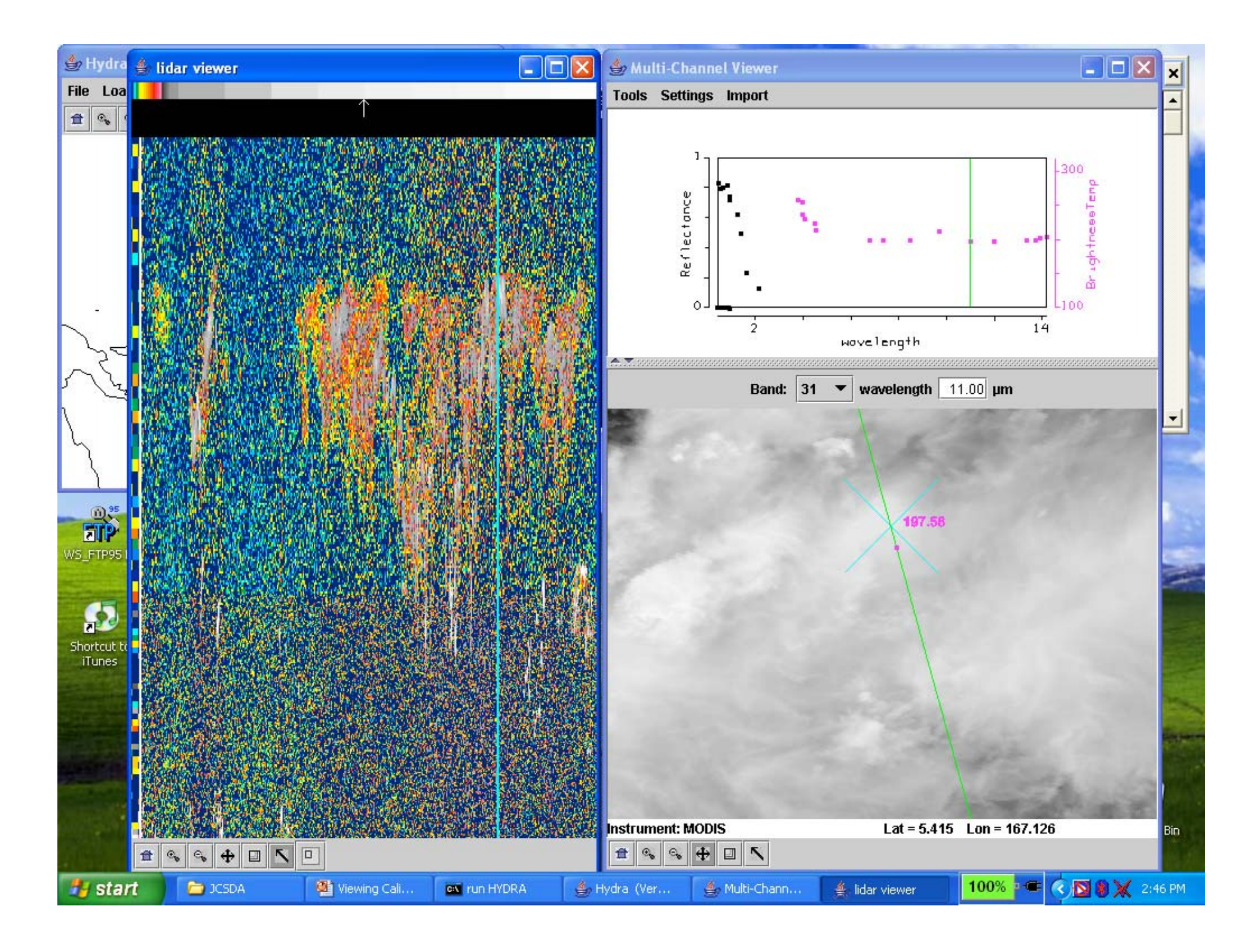

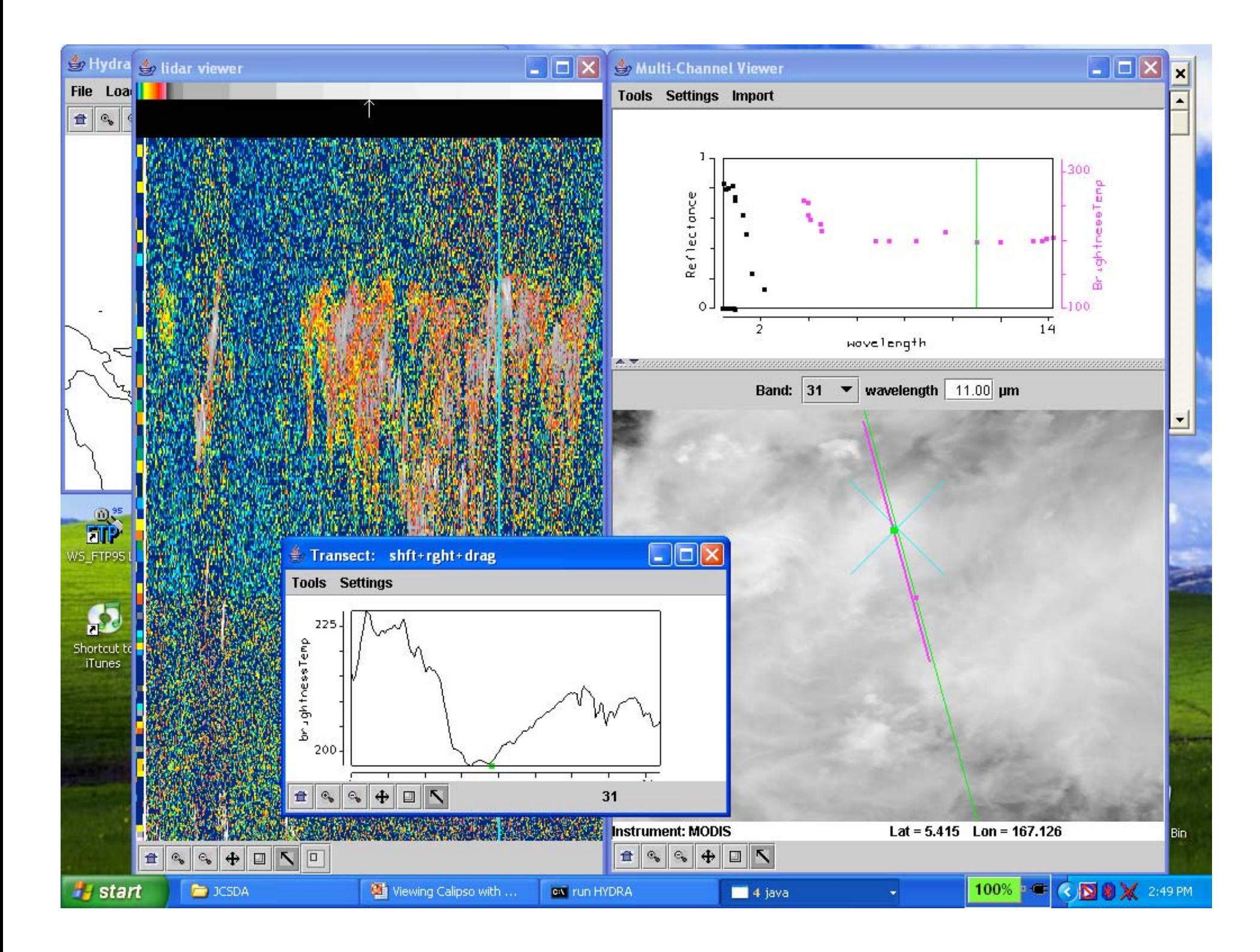

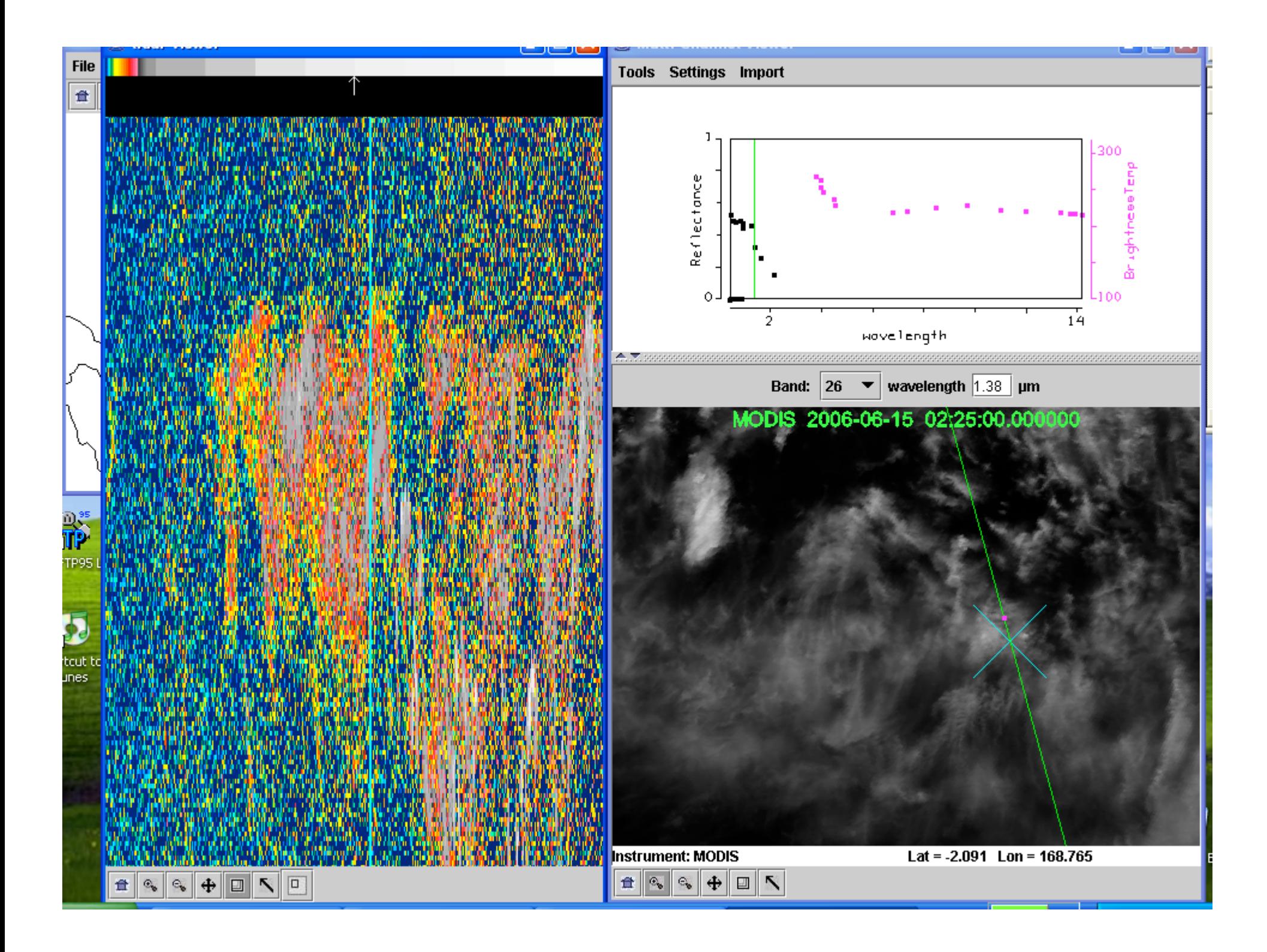

### Interrogating MODIS & AIRS data using HYDRA

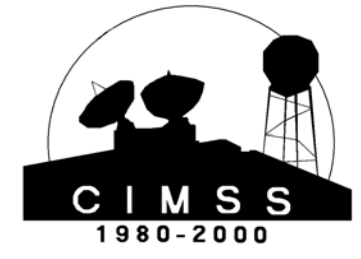

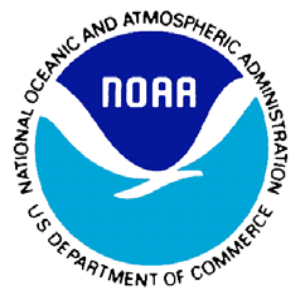

#### Paul Menzel NOAA Satellite and Information Services

What is HYDRA? What can it do? Some examples How to get it?

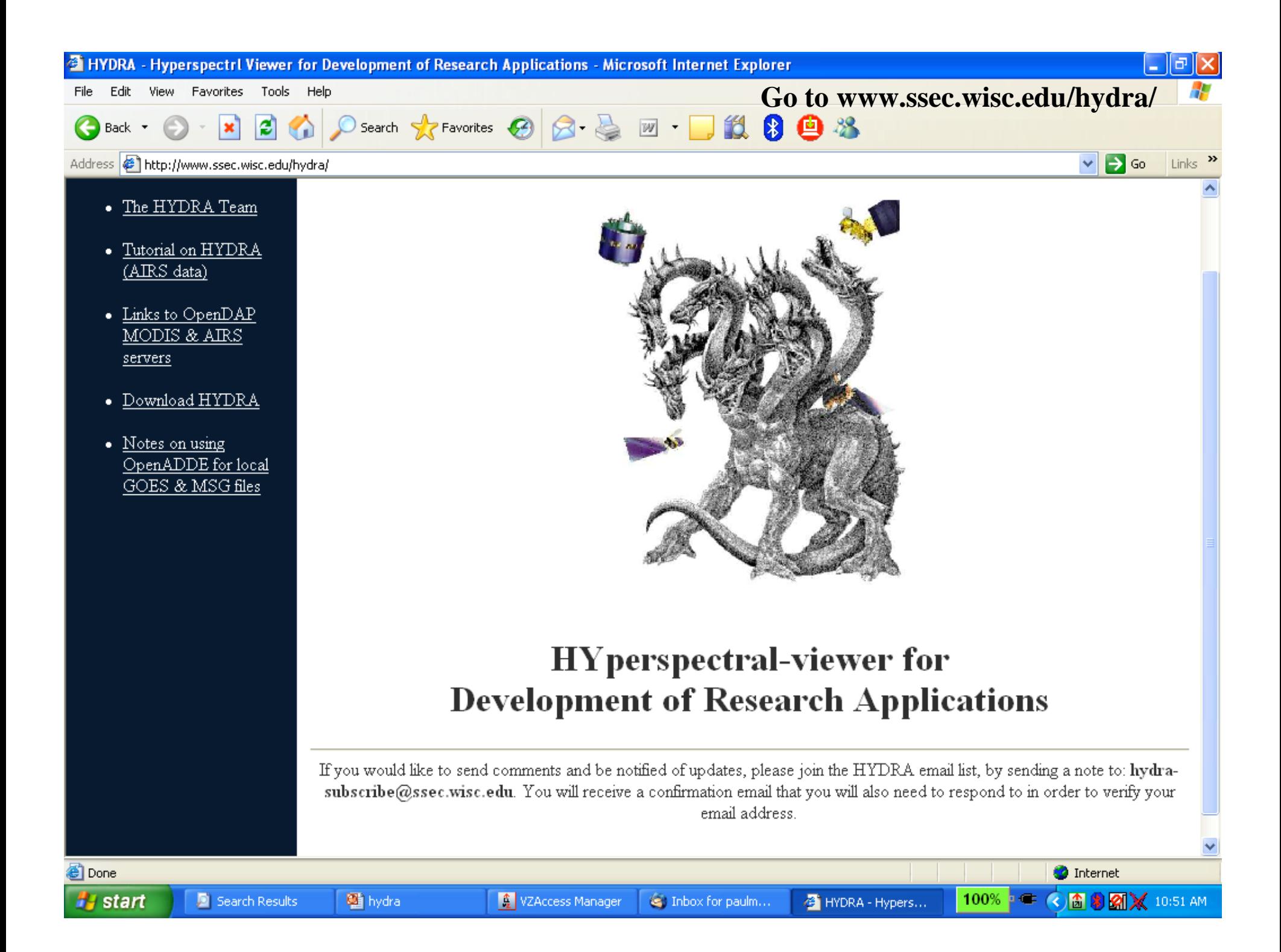

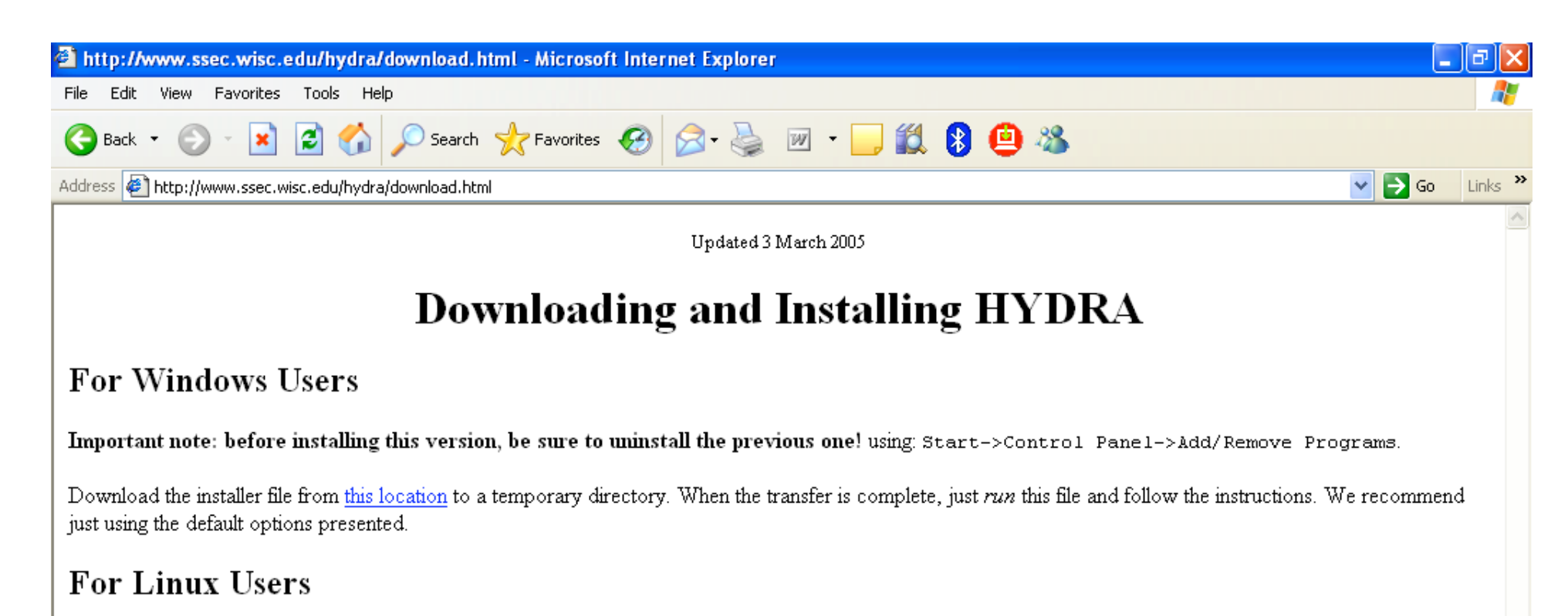

Download the tar-gz file from this location. When the transer is complete, then 'cd' to the parent directory and unpack the archive. This will create its own kydra subdirectory as a child.

#### For Mac OS-X Users

Download the tar-gz file from this location. When the transer is complete, then 'cd' to the parent directory and unpack the archive. This will create its own hydra subdirectory as a child. You must have Java and Java3D installed in order to use HYDRA.

#### **Running the HYDRA application**

To startup the Hydra application, either click on the menu item (Windows) or type the command *runhydra.bat*. On Linux, you will likely just type in the command runhydra. Please see the on-line tutorial for more details.

**Done** 

## start

**O** Internet

 $100\%$  .

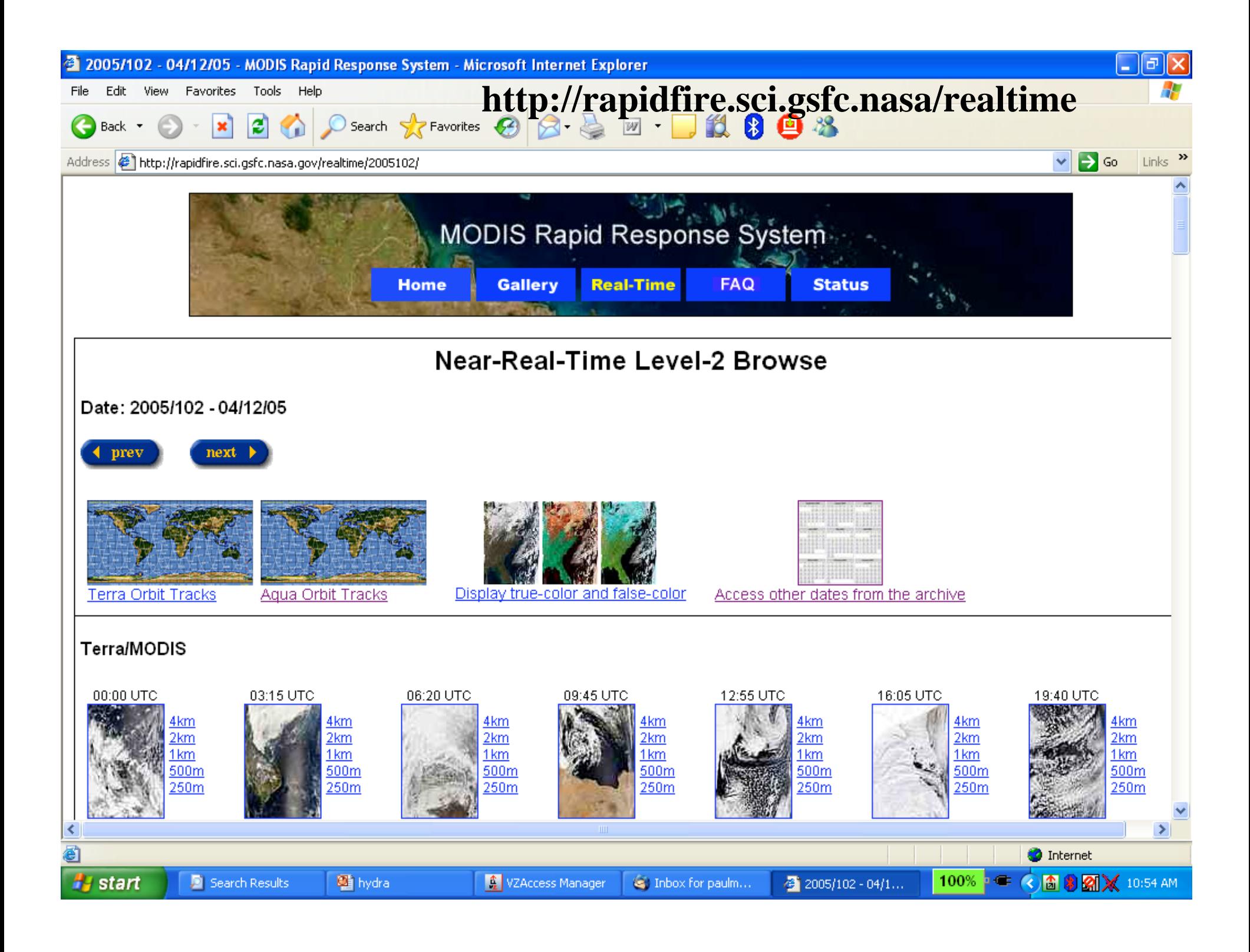

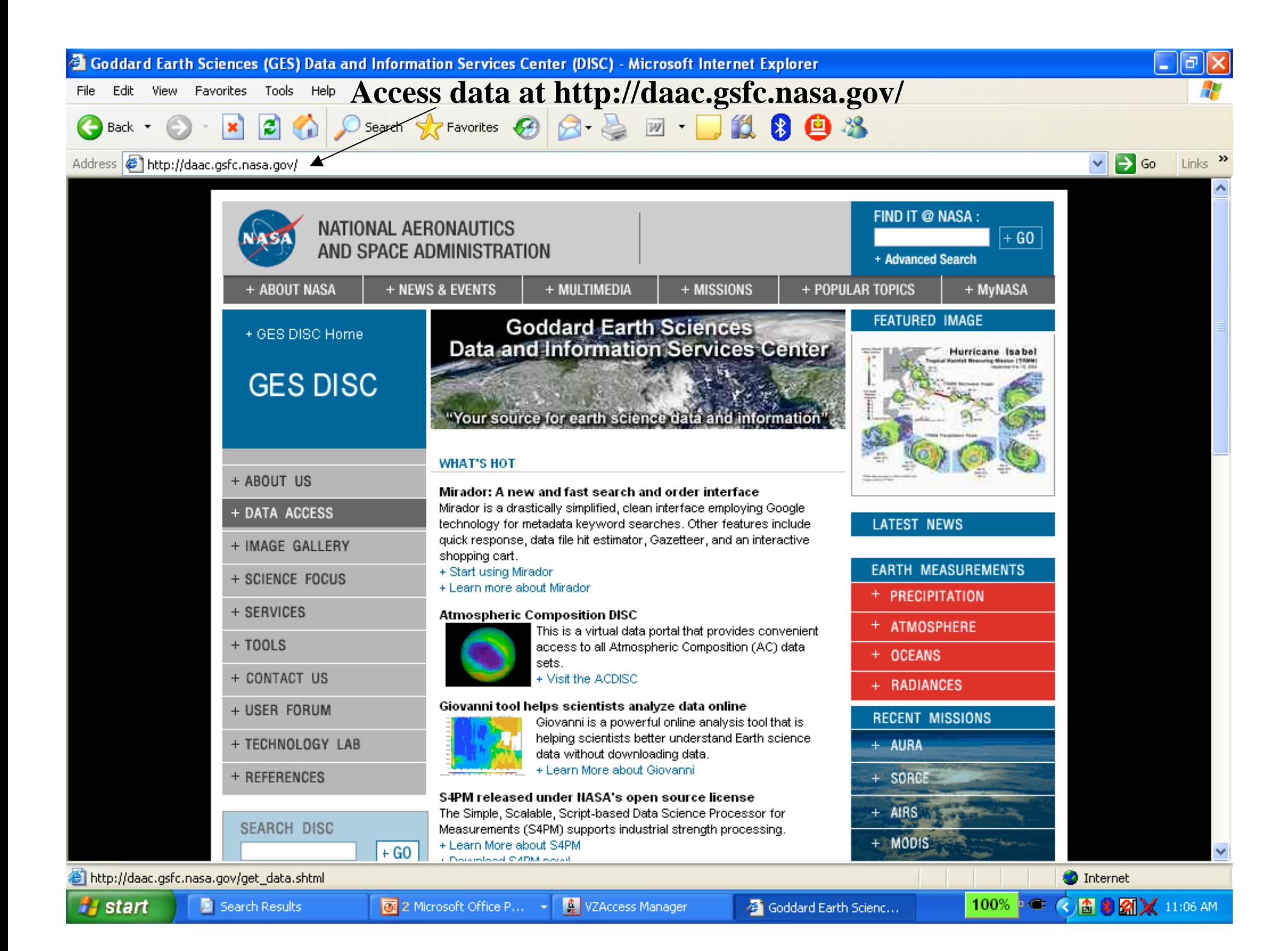

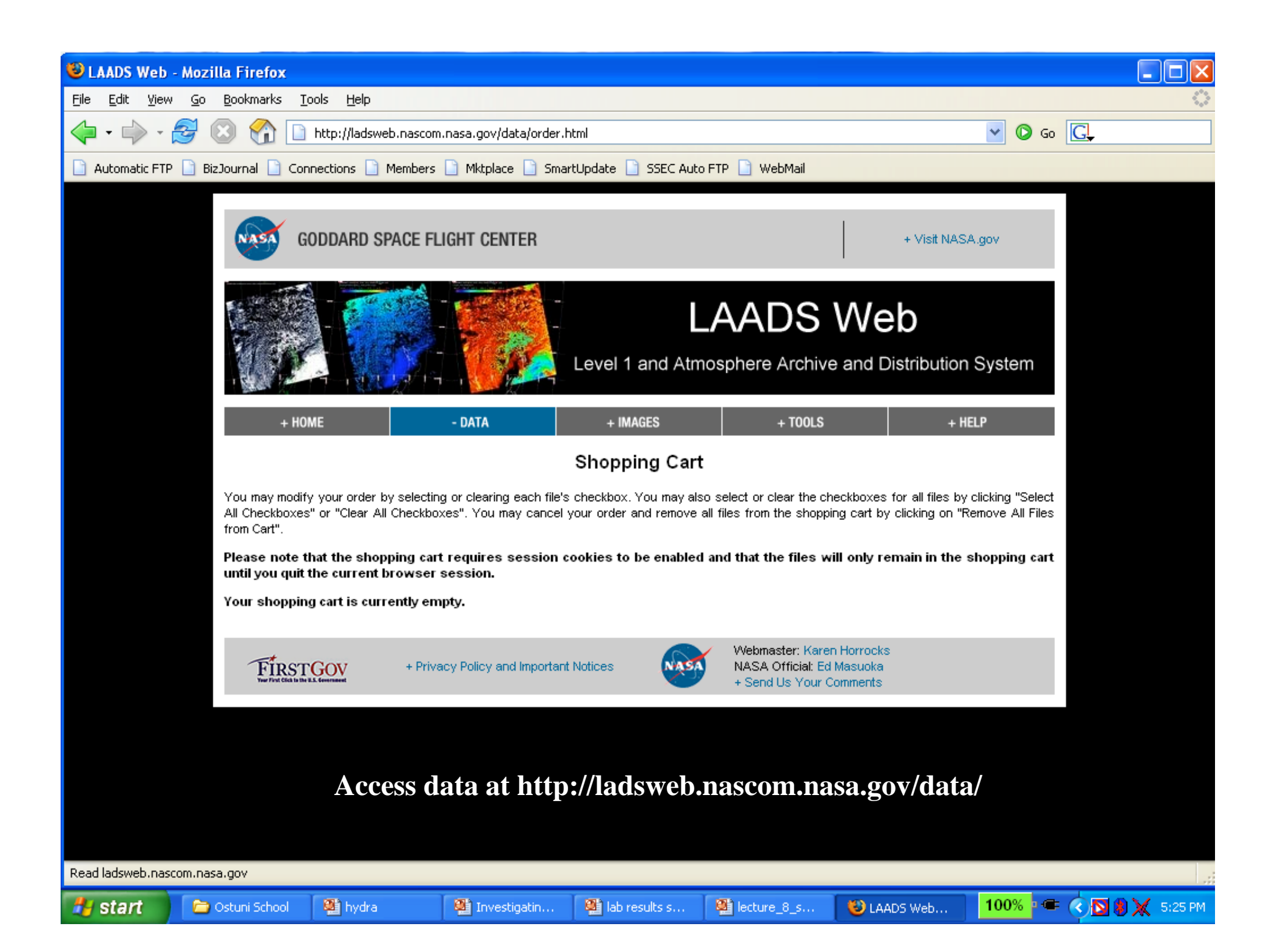

**For hydra http://www.ssec.wisc.edu/hydra/**

**For data and quick browse images http://rapidfire.sci.gsfc.nasa/realtime**

**For MODIS and AIRS data orders http://daac.gsfc.nasa.gov/**

**After mid Aug 2006 go to**

**https://ladsweb.nascom.nasa.gov/data**

#### **HYDRA has been part of an effort for HYDRA has been part of an effort for Environmental Literacy, Outreach, and Education Environmental Literacy, Outreach, and Education**

**Schools on remote sensing Schools on remote sensing have been held in have been held in** Bologna, Italy (Sep 01), Rome, Italy (Jun 02), Maratea, Italy (May 03), Bertinoro, Italy (Jul 04), Cape Town, South Africa (Apr 06), Krakow, Poland (May 06), Ostuni, Italy (Jun 06)

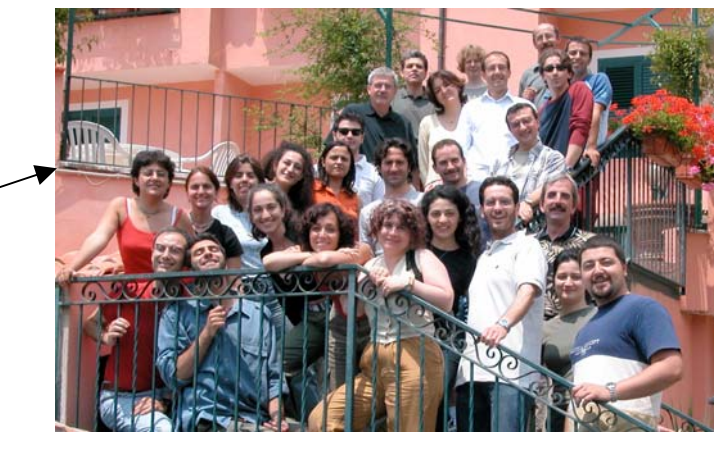

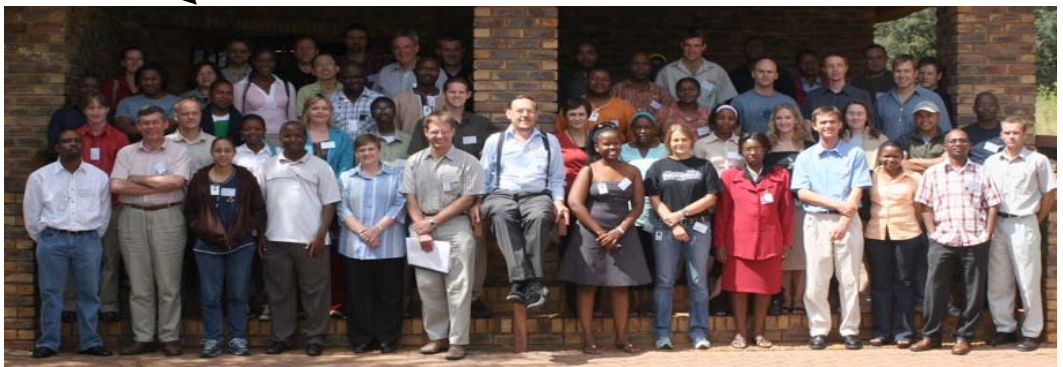

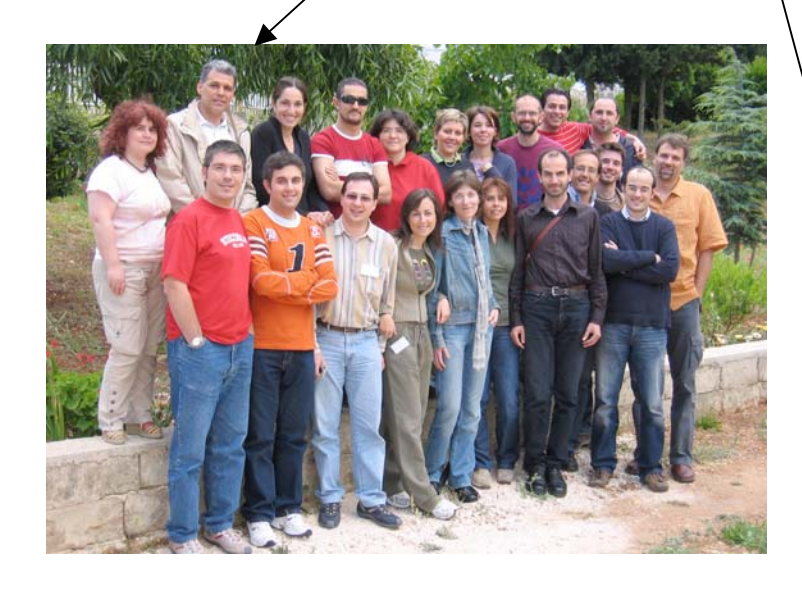

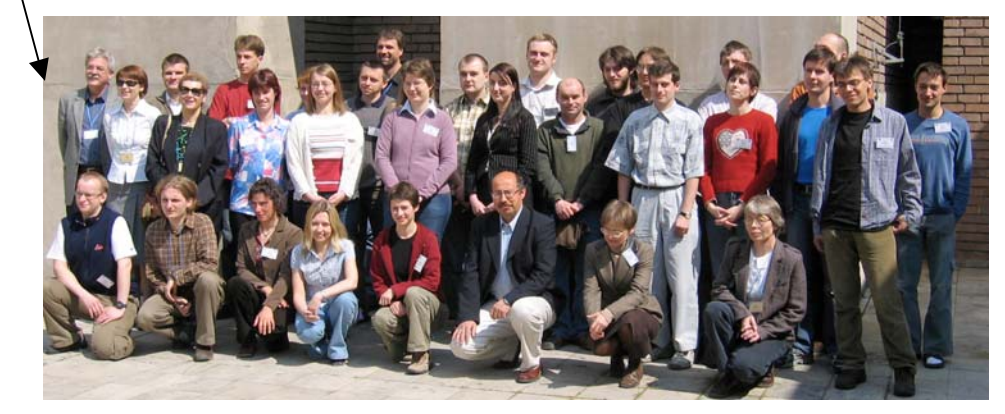